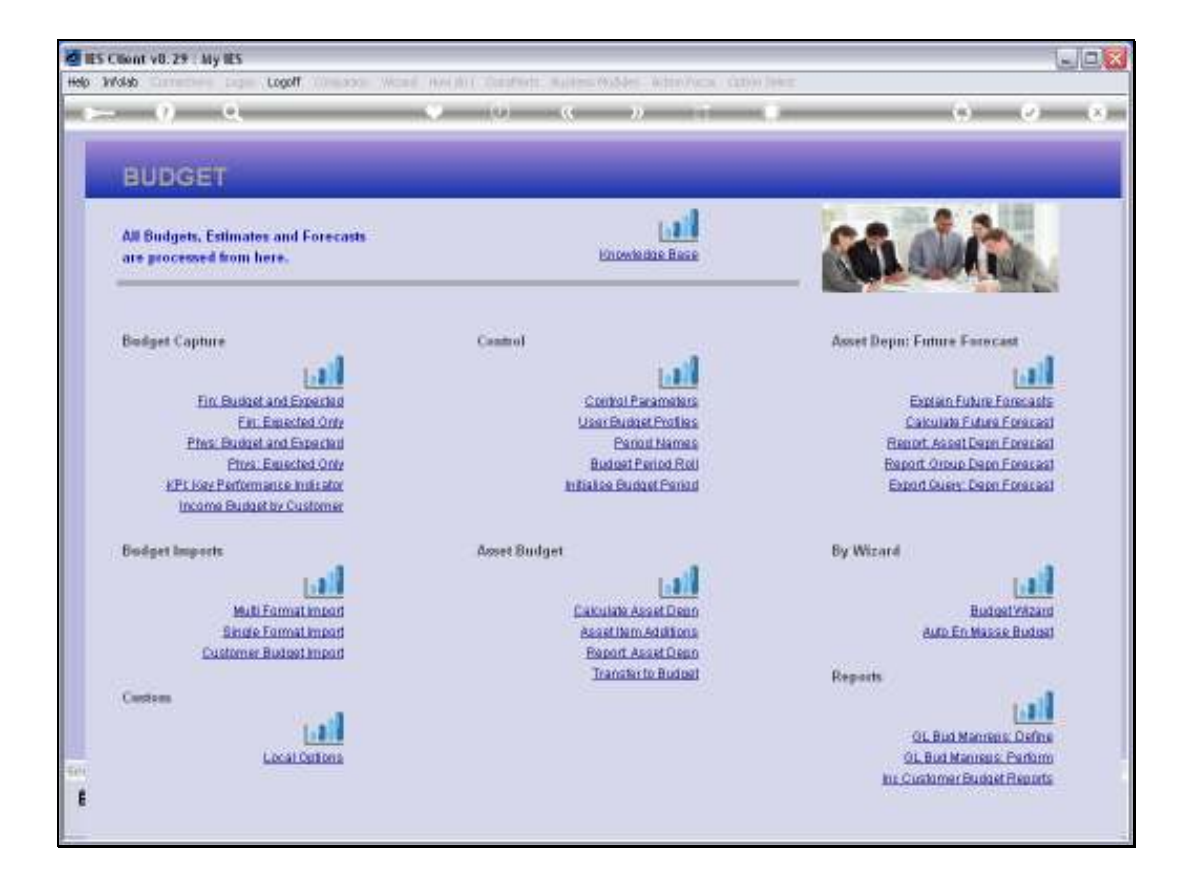

Slide notes: Although the Single Format Budget Import can be used for any Budget upload purposes, it is most useful for minor Budget adjustments.

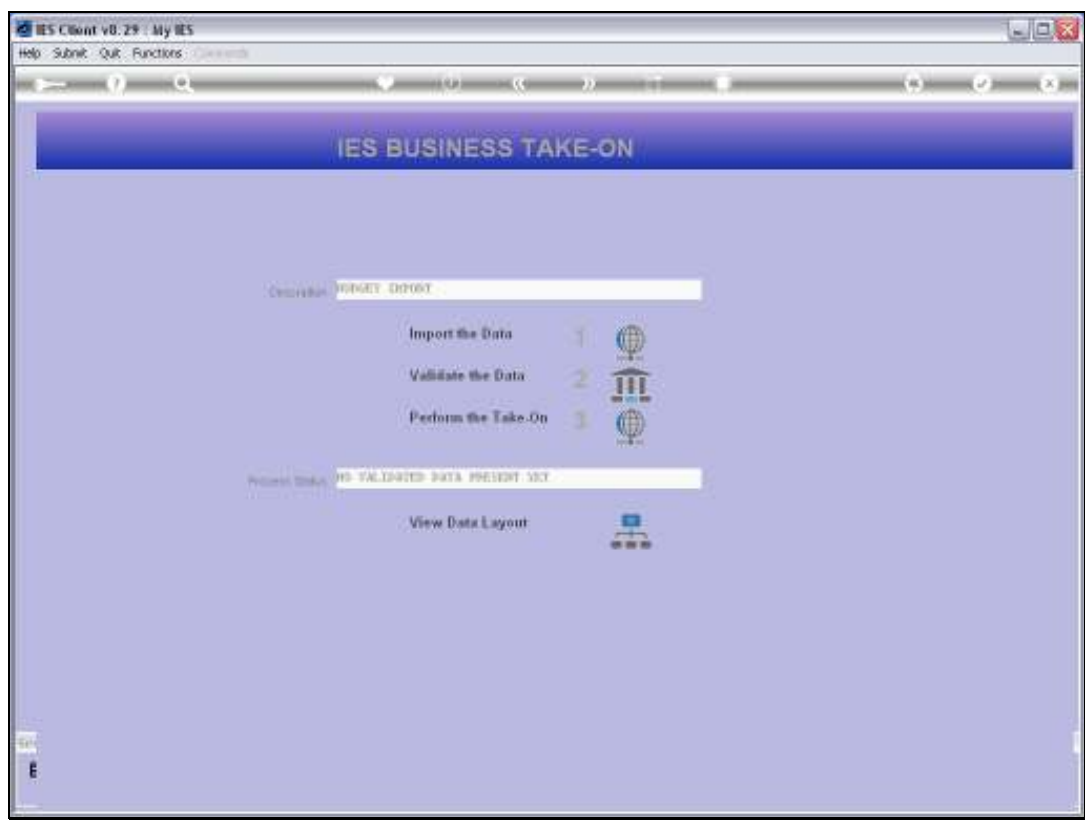

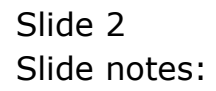

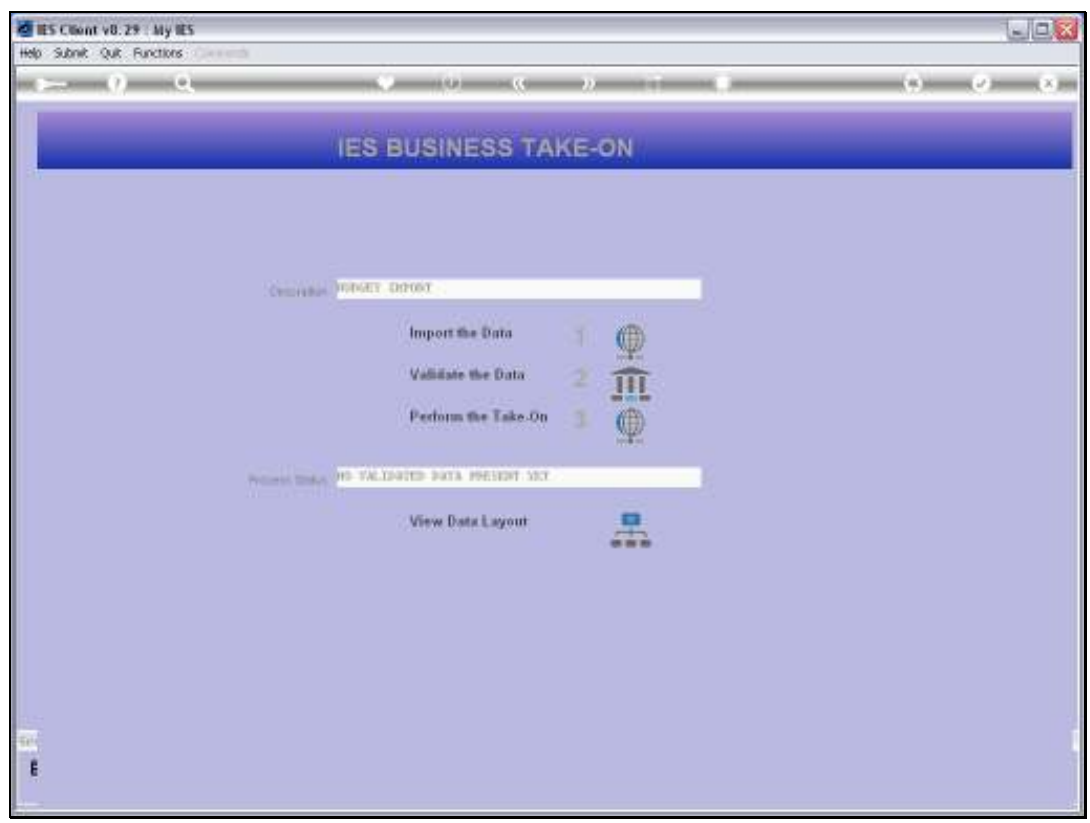

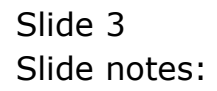

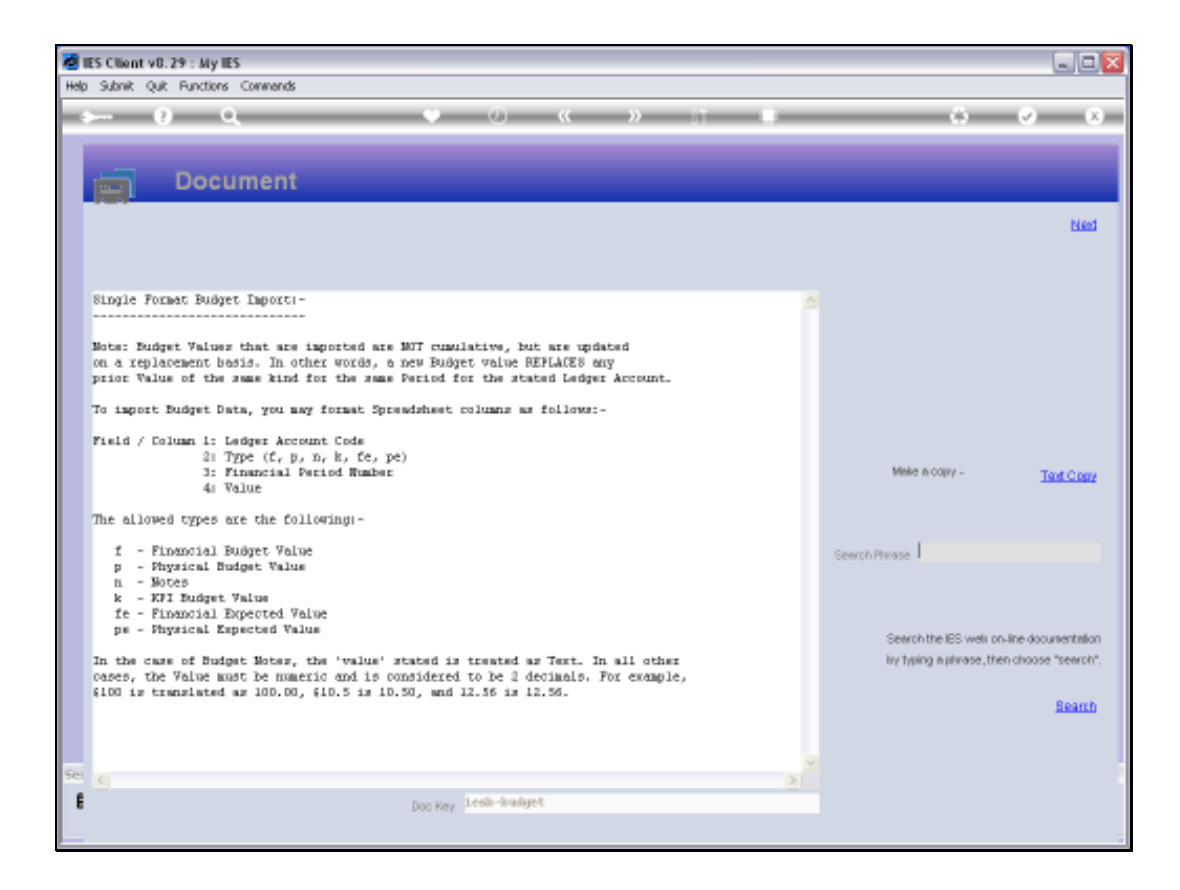

Slide notes: In this case, we can use 1 line to change a Budget value for 1 period on 1 Account, and we can mix any number of Budget Types in the same upload.

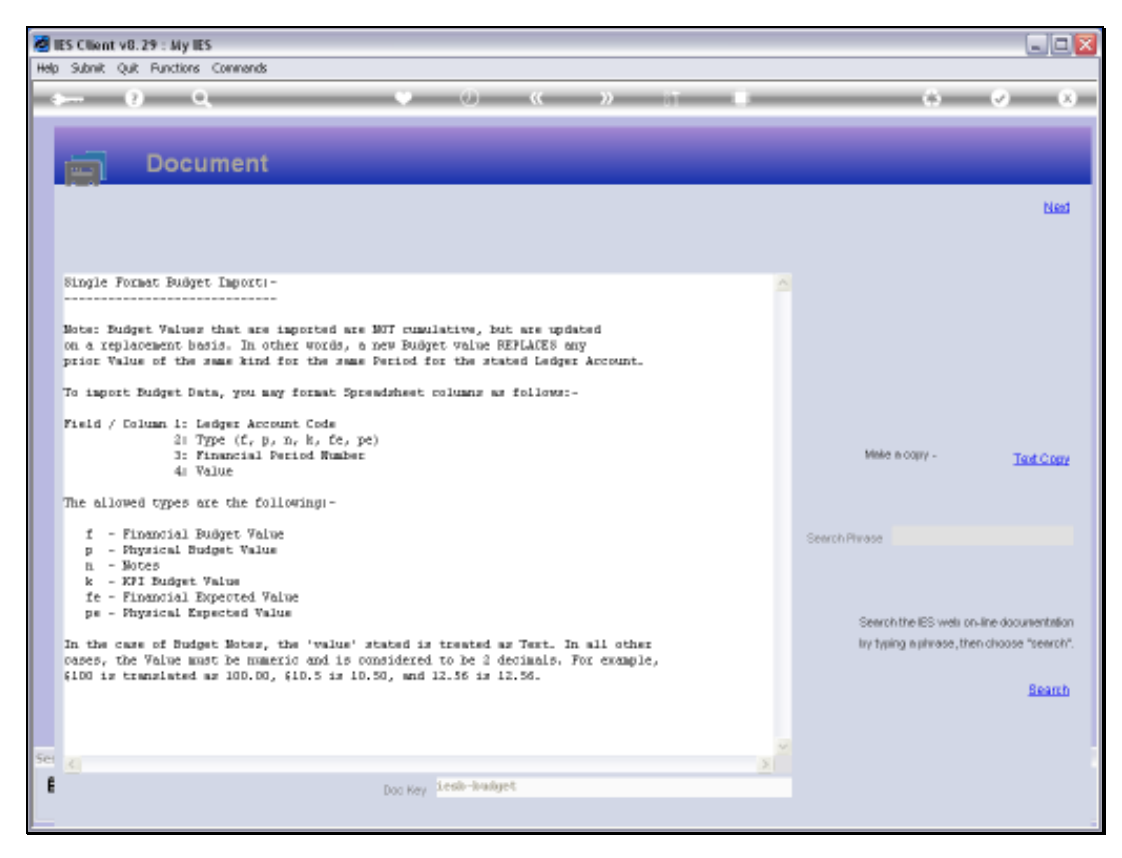

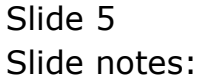

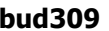

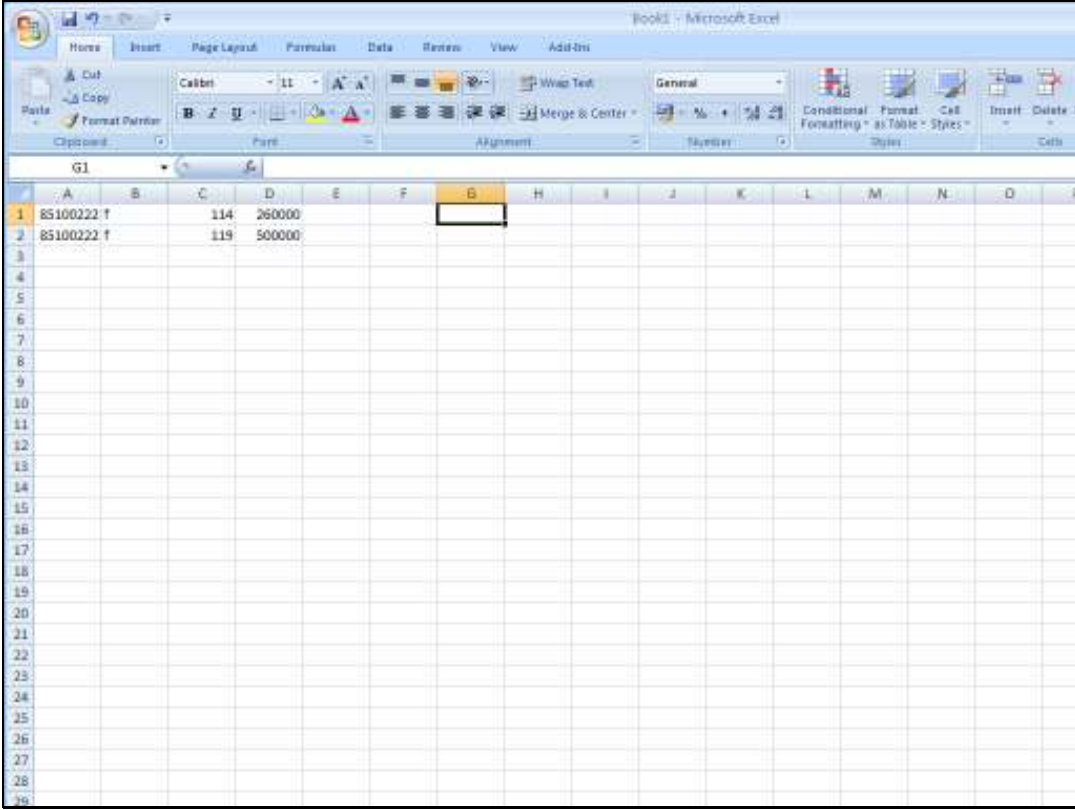

Slide notes: In column 1, we state the GL Account Code.

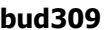

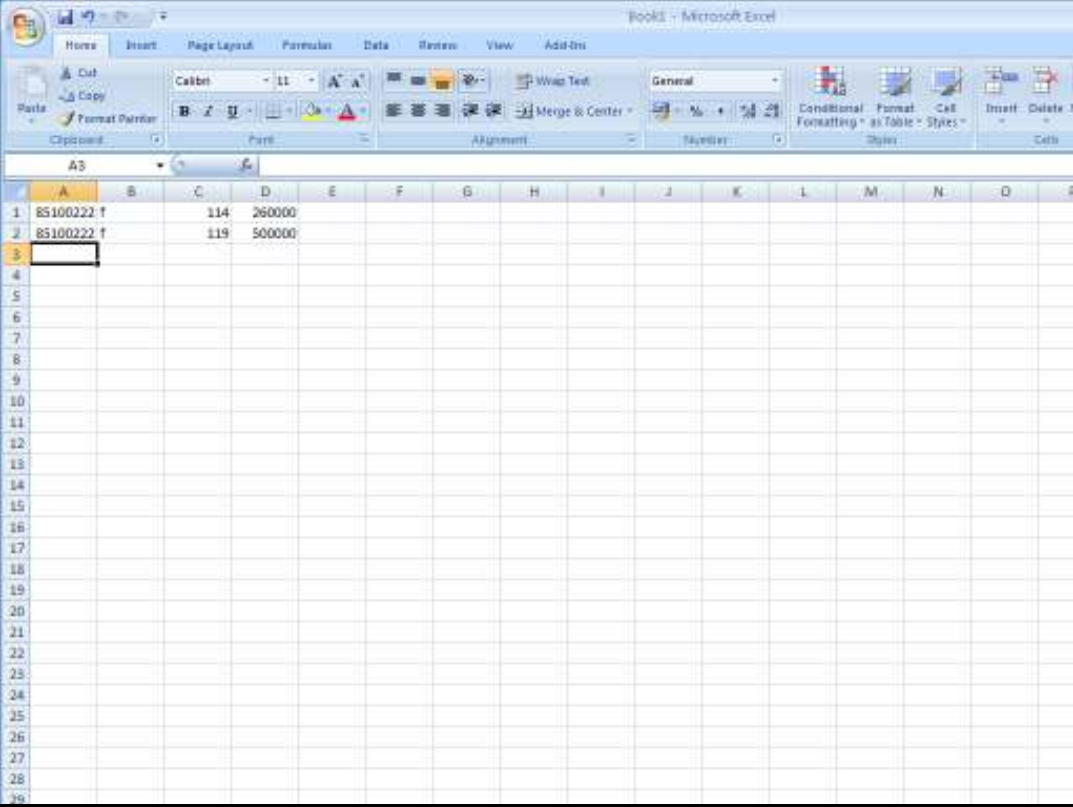

Slide notes: In column 2, we have the Budget Type, and we can include different types in the same data set, although in this example we update the Financial Budget for both lines.

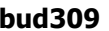

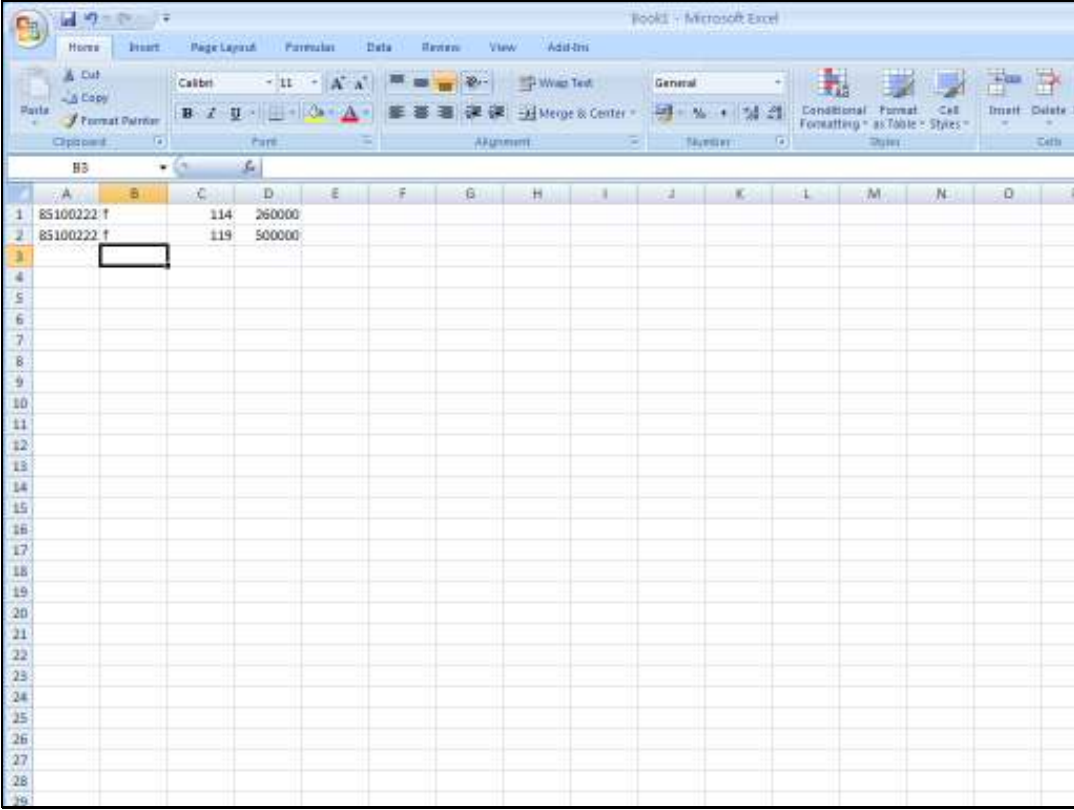

Slide notes: In column 3 we state the Period for the Budget update.

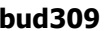

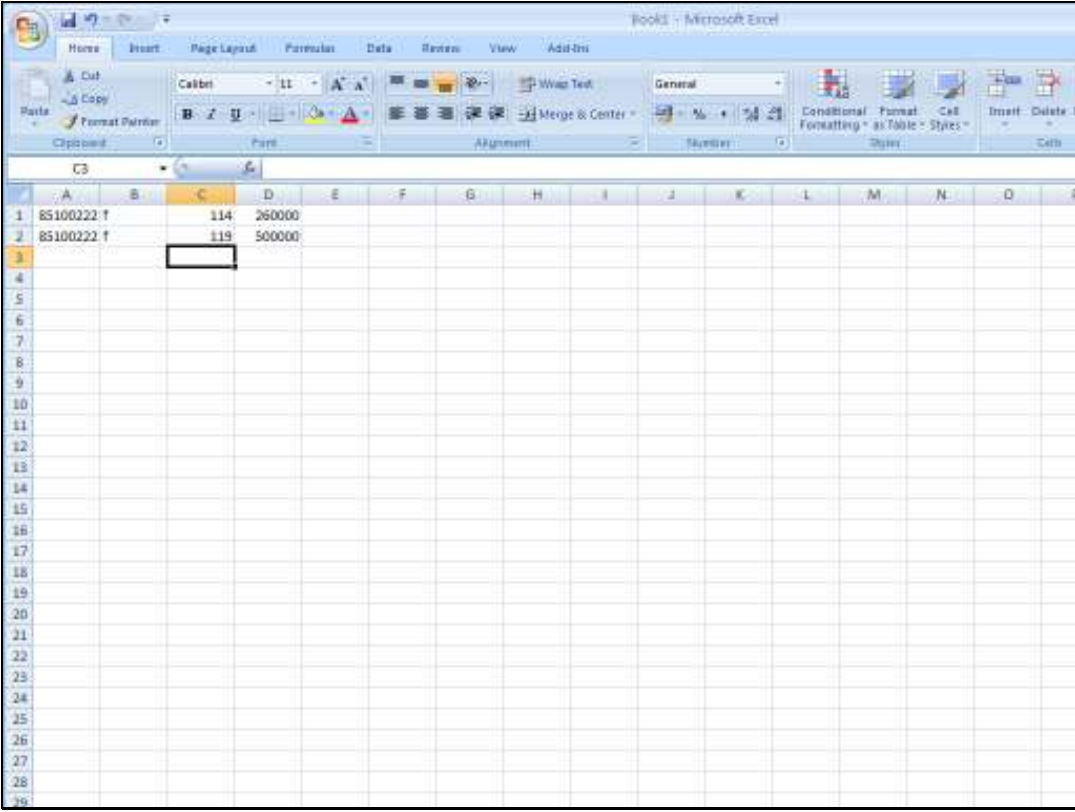

Slide notes: And column 4 has the new Budget value.

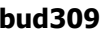

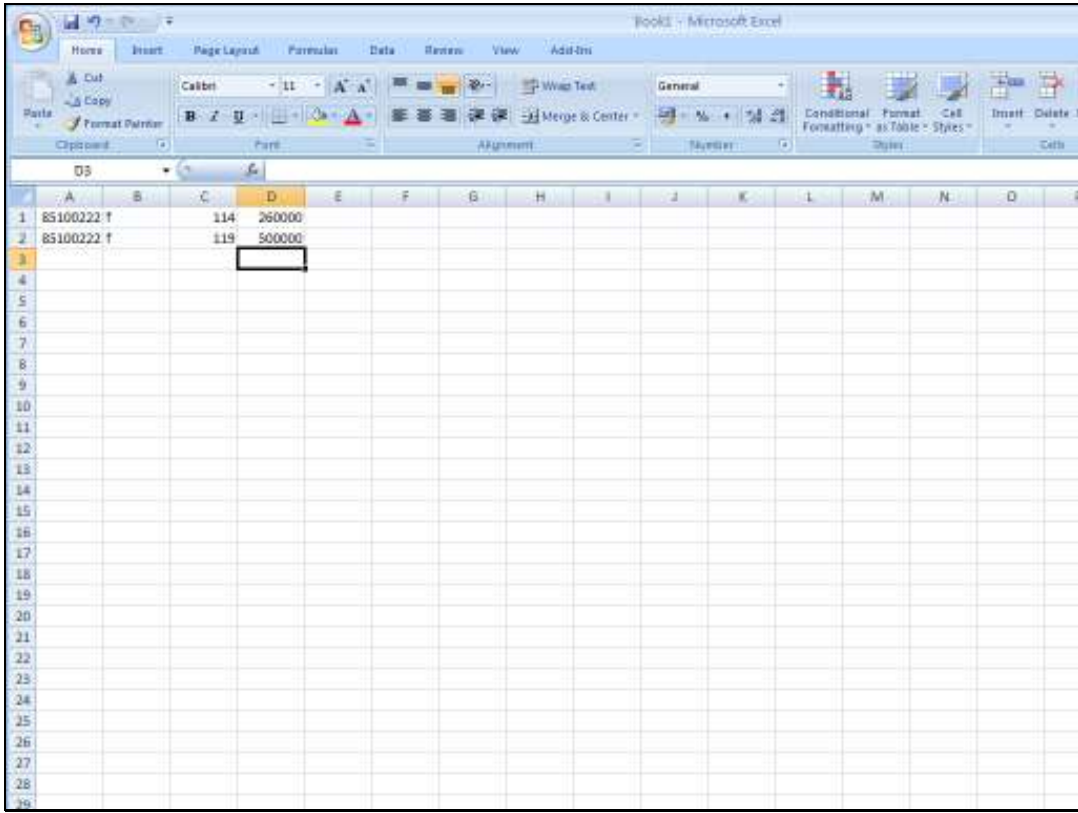

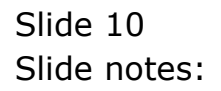

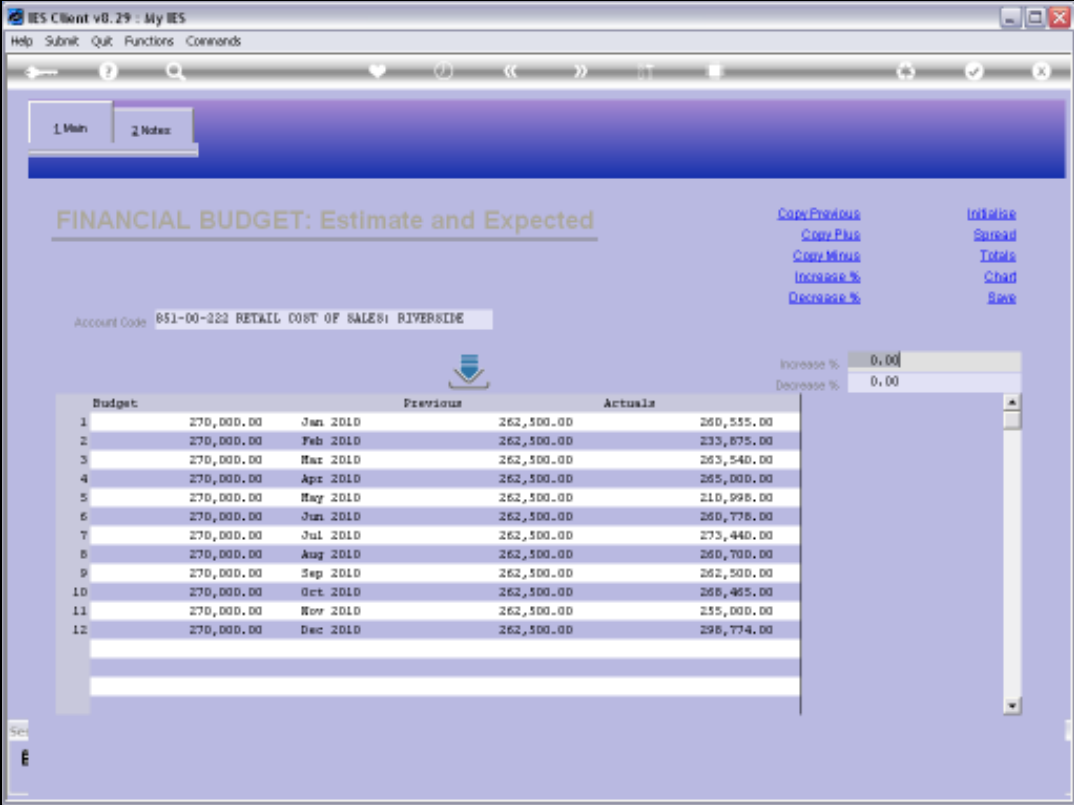

Slide notes: This is the Account that we have included in our data, and we will be updating the values for the July and December Periods.

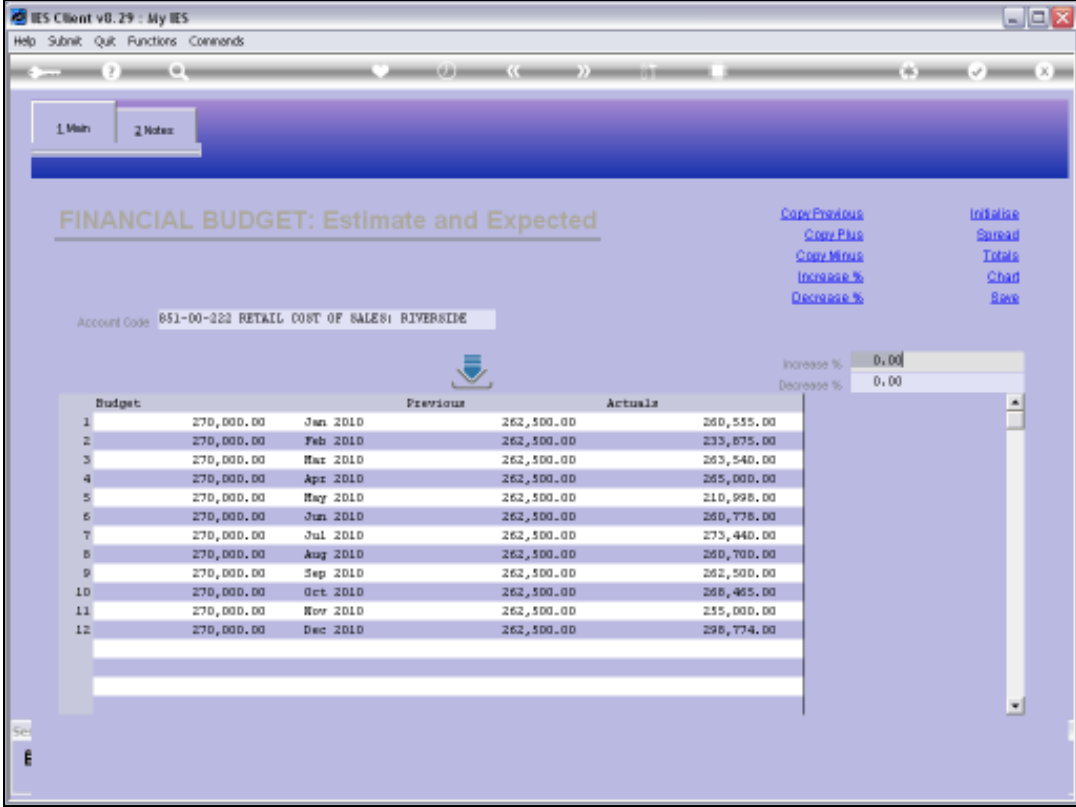

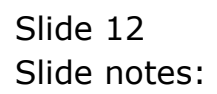

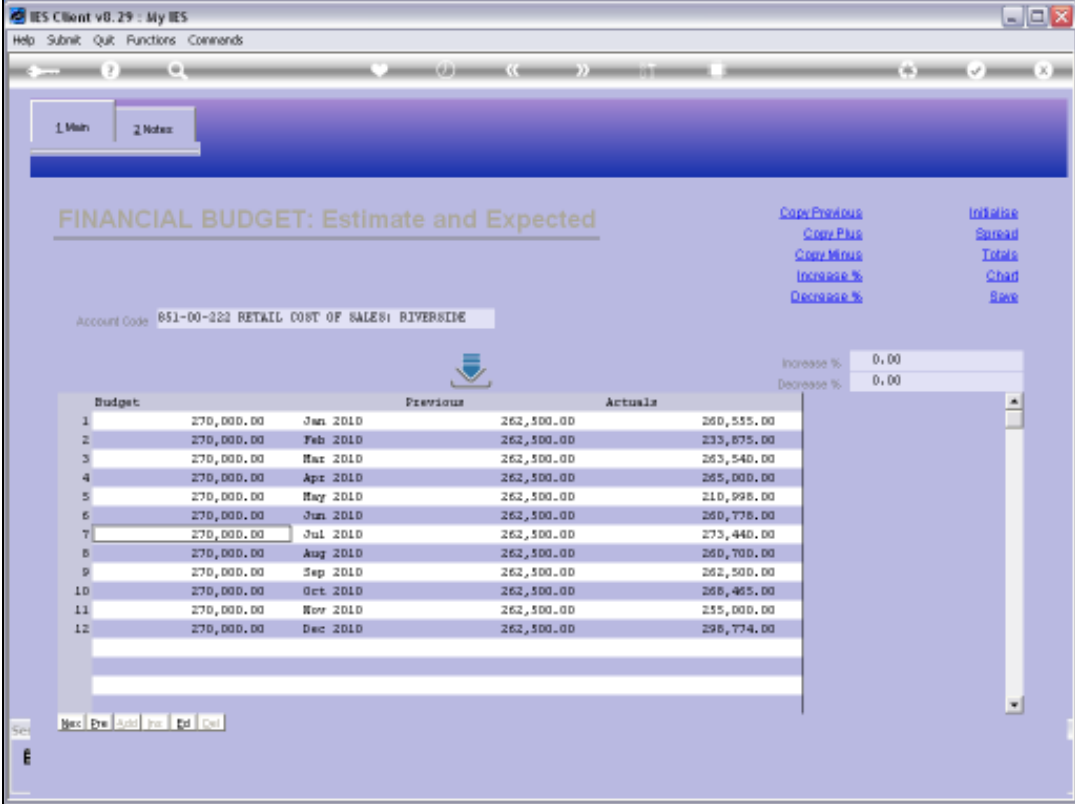

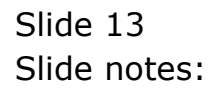

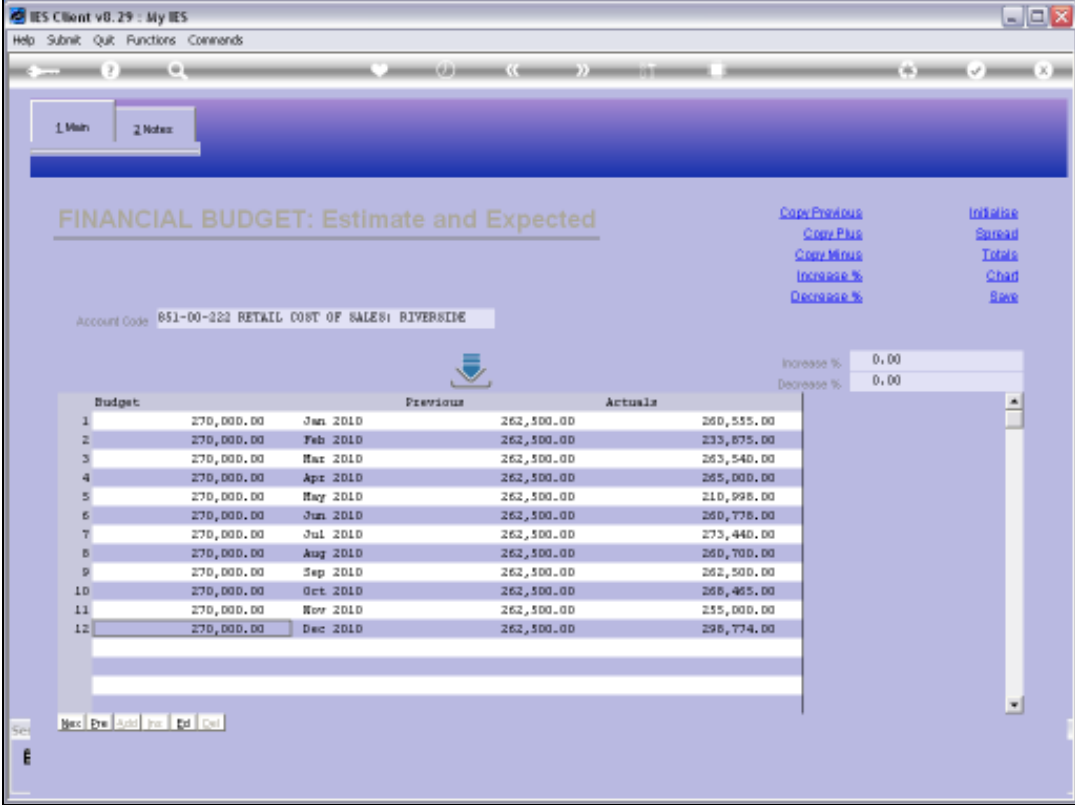

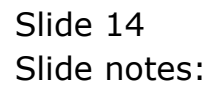

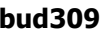

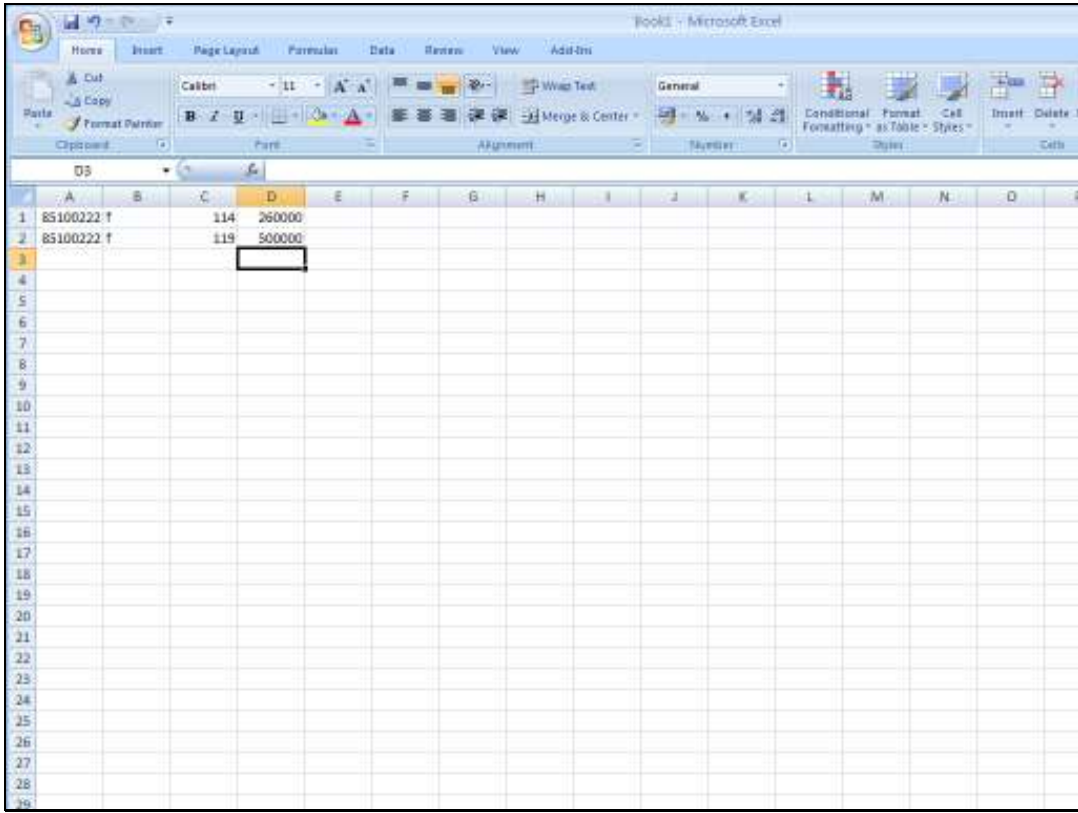

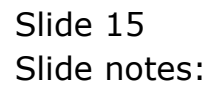

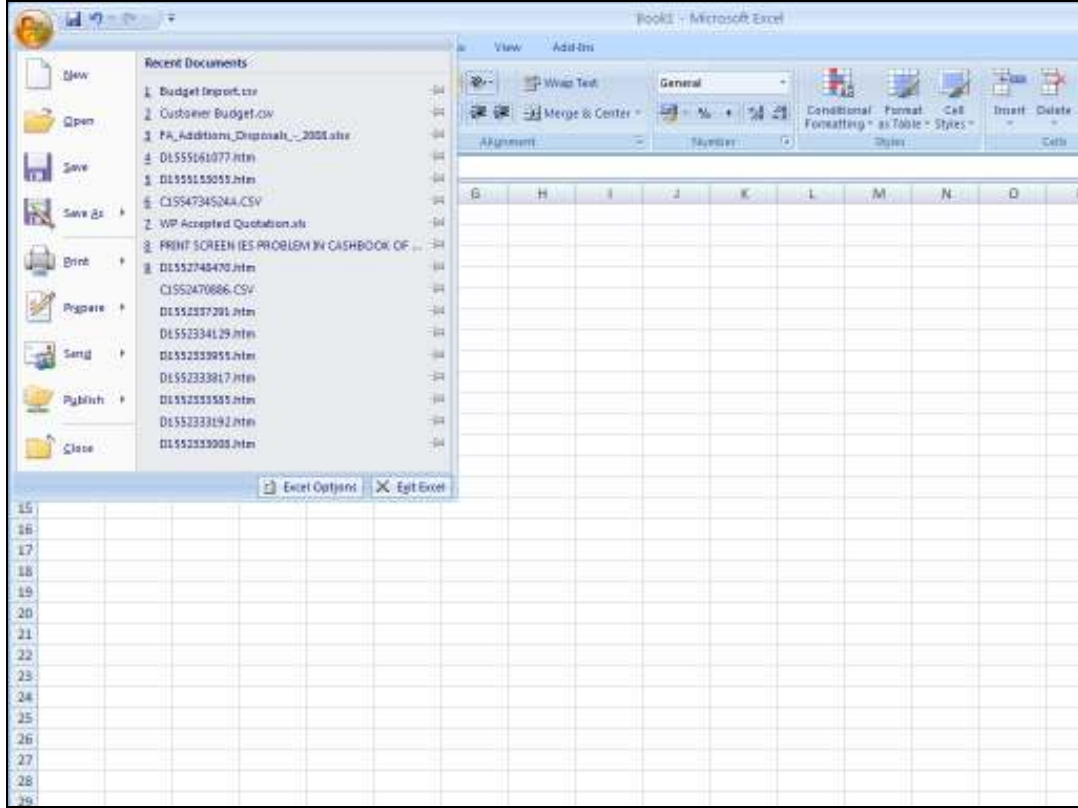

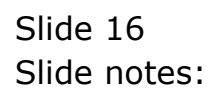

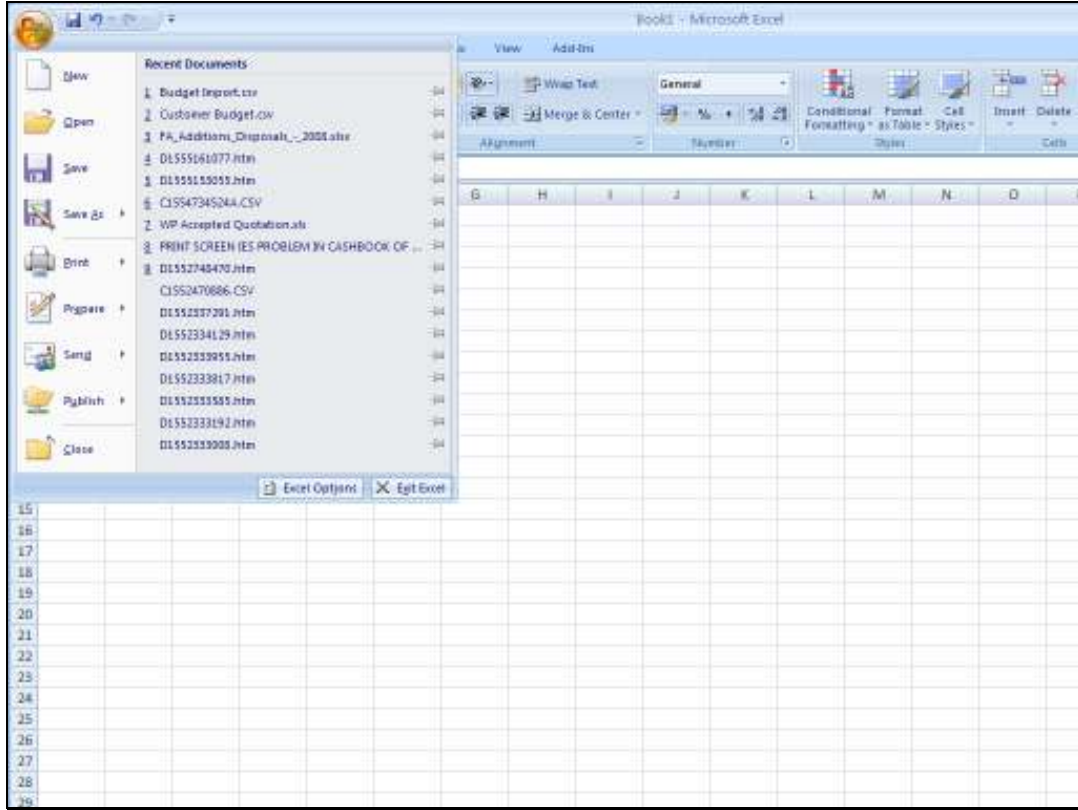

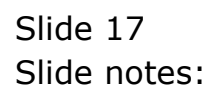

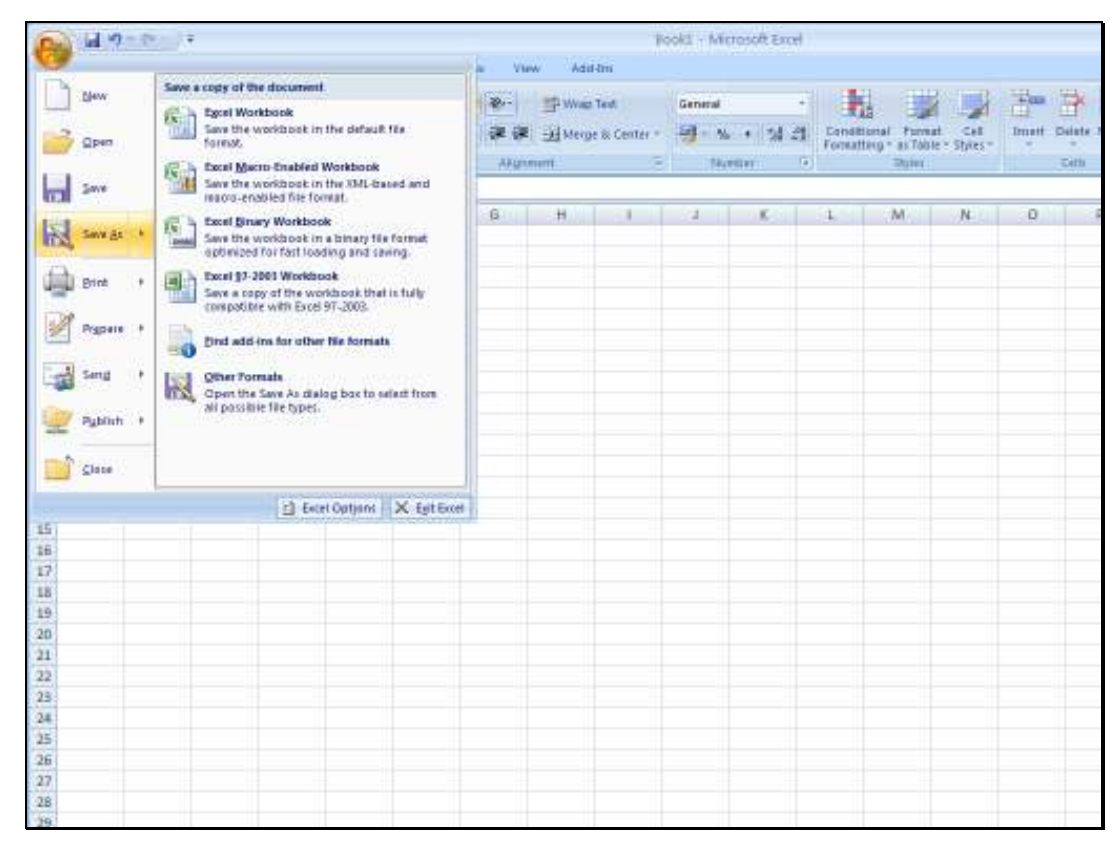

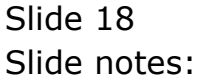

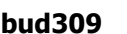

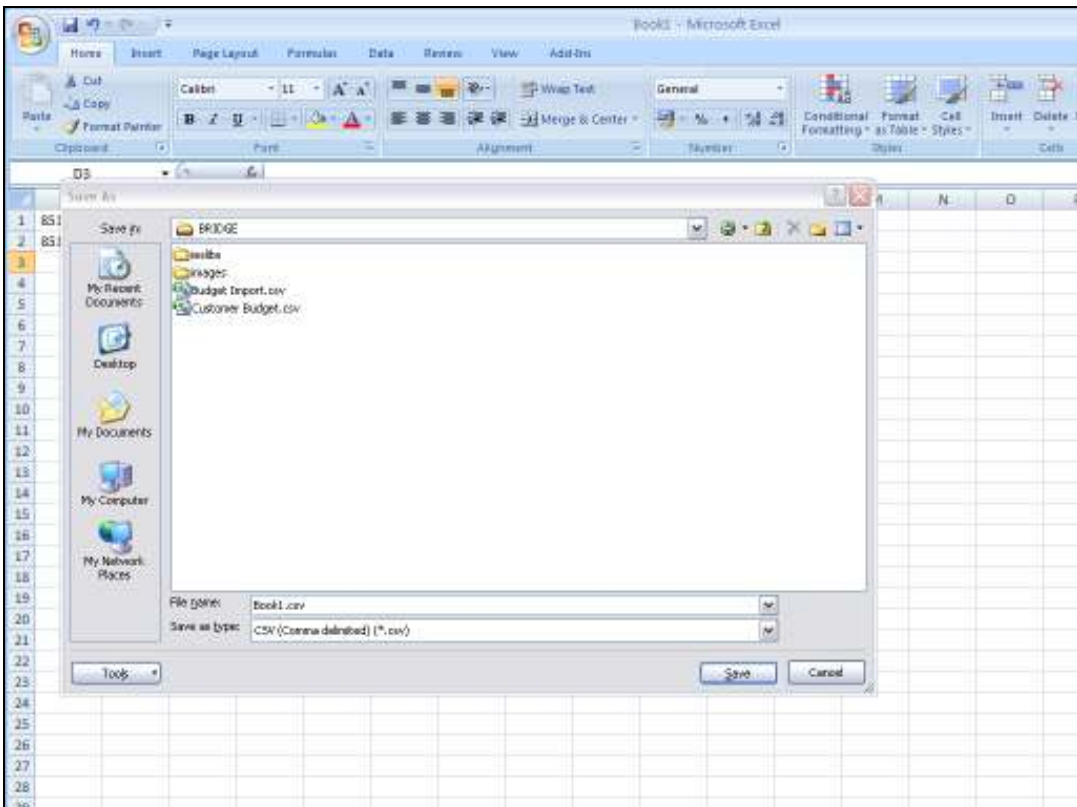

Slide notes: Our spreadsheet has to be saved in CSV format, and on the BRIDGE folder, in order to be able to import it.

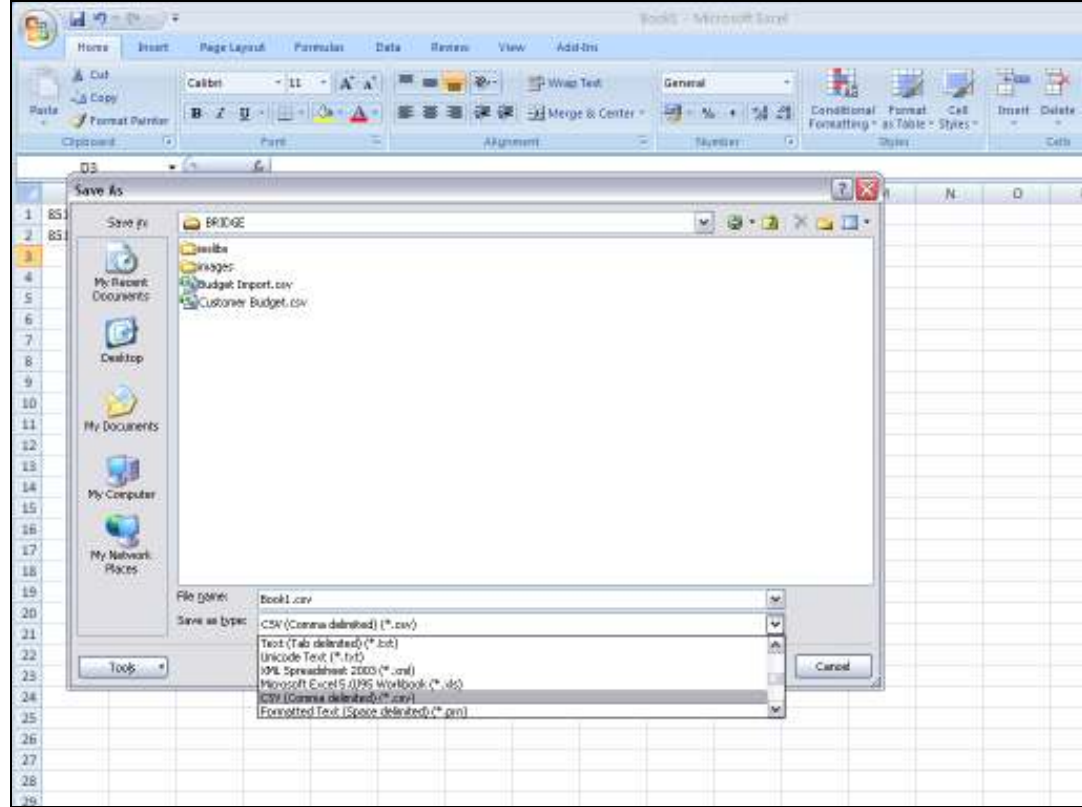

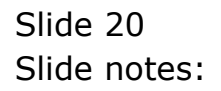

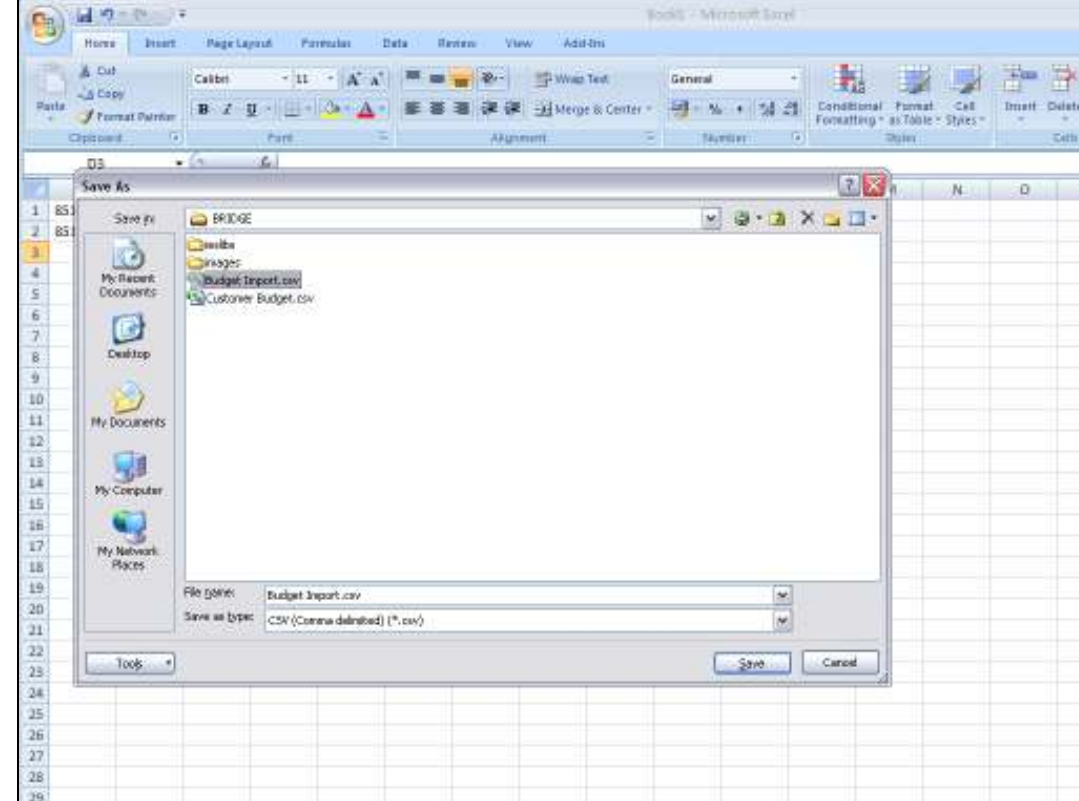

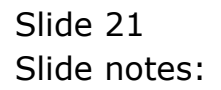

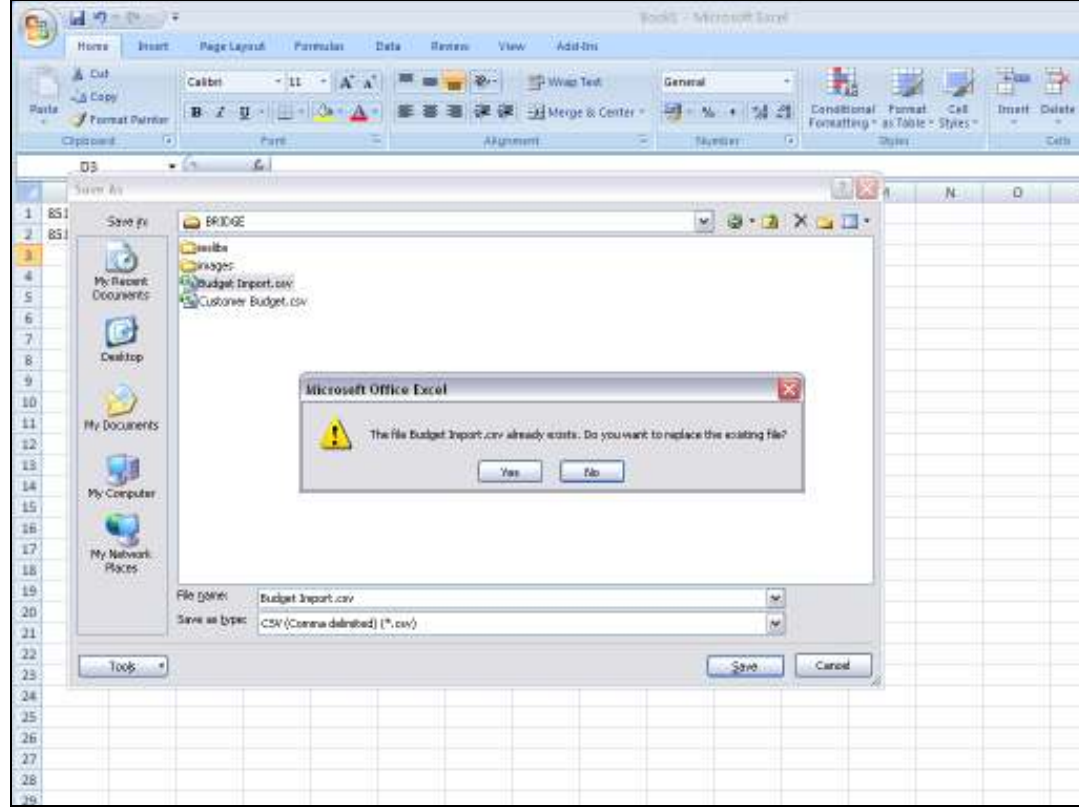

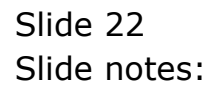

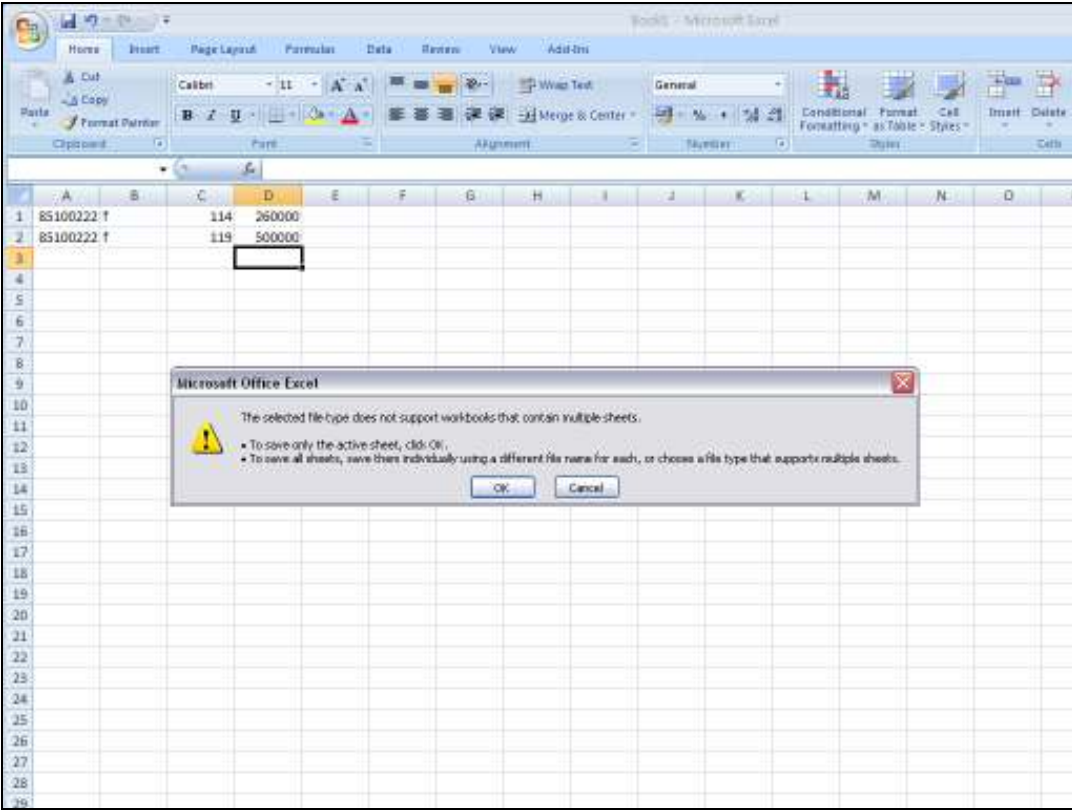

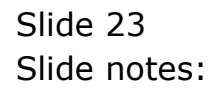

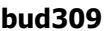

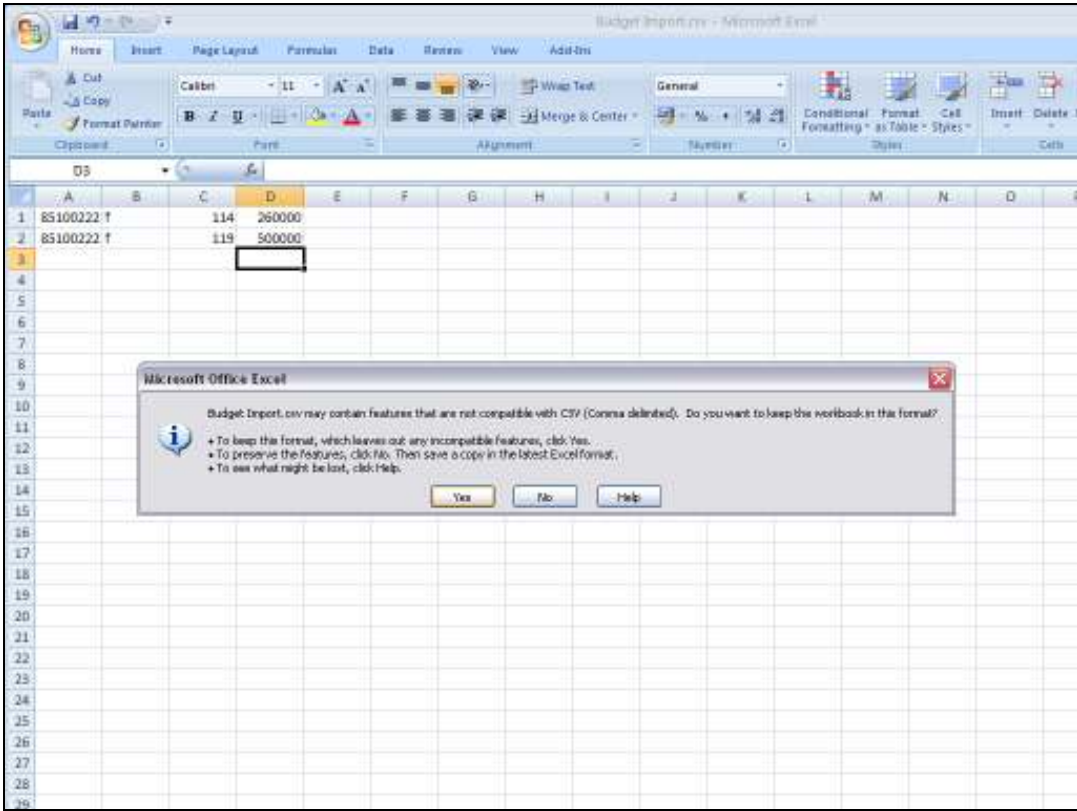

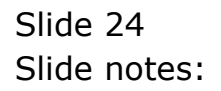

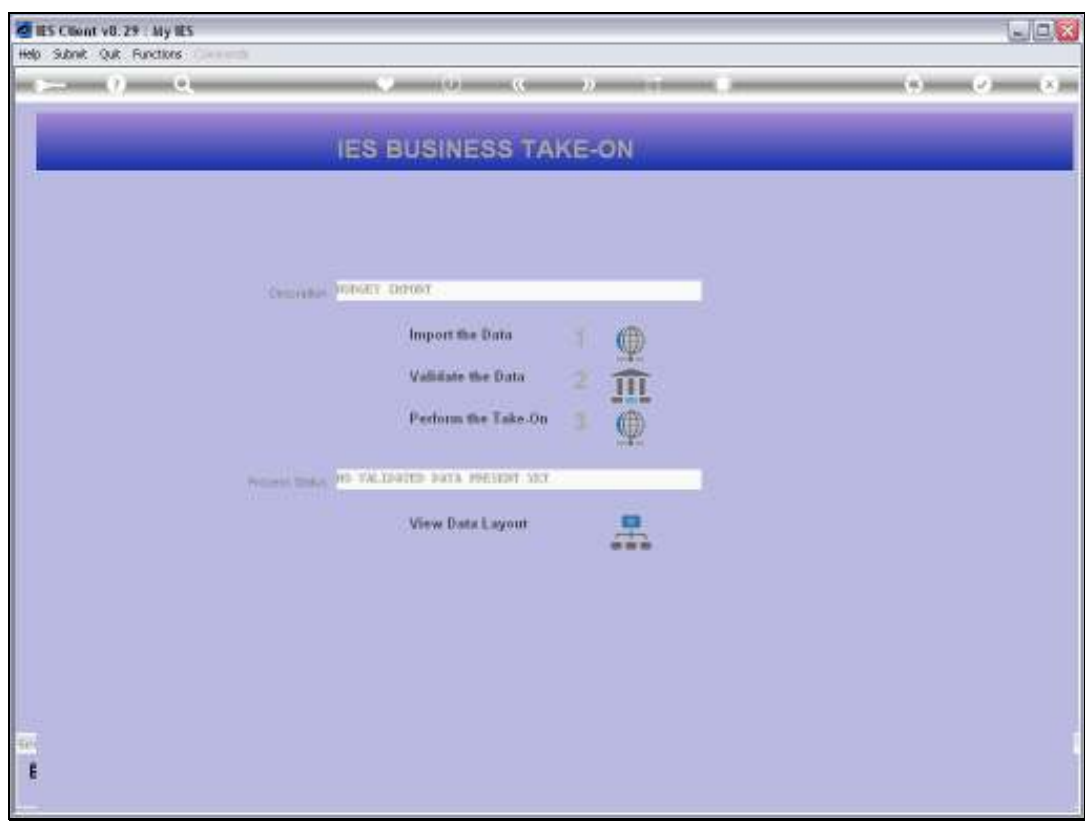

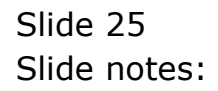

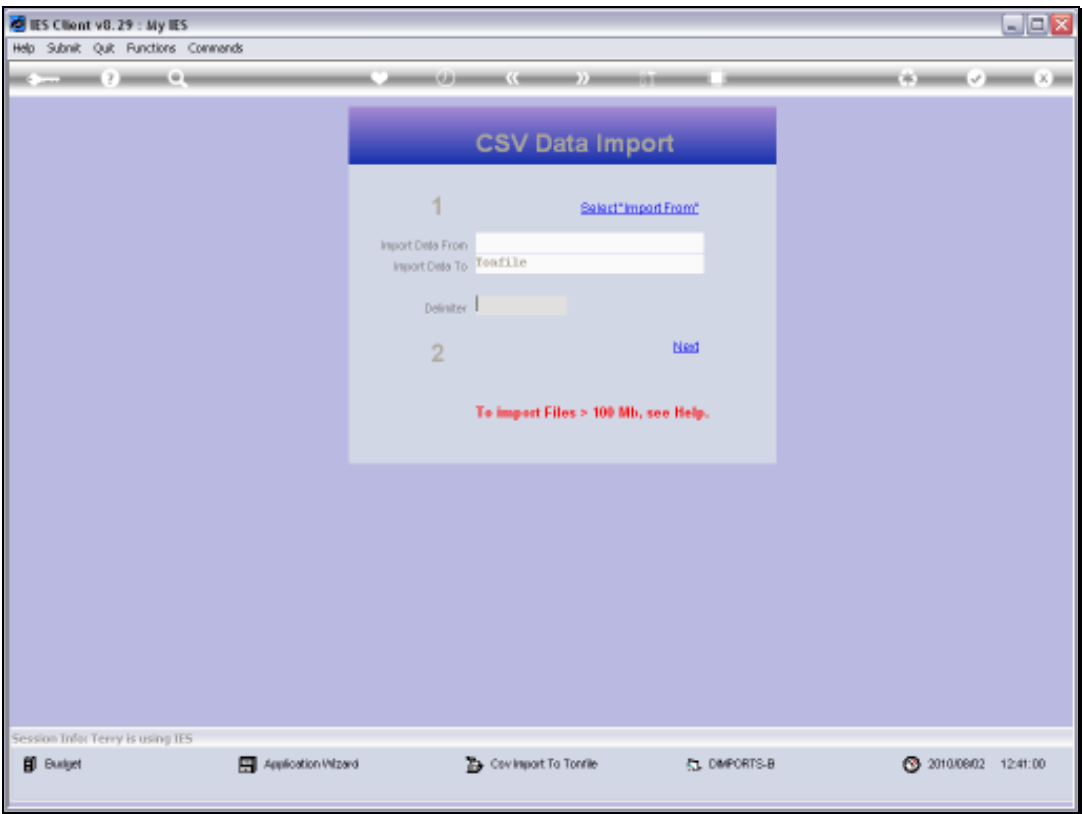

Slide 26 Slide notes:

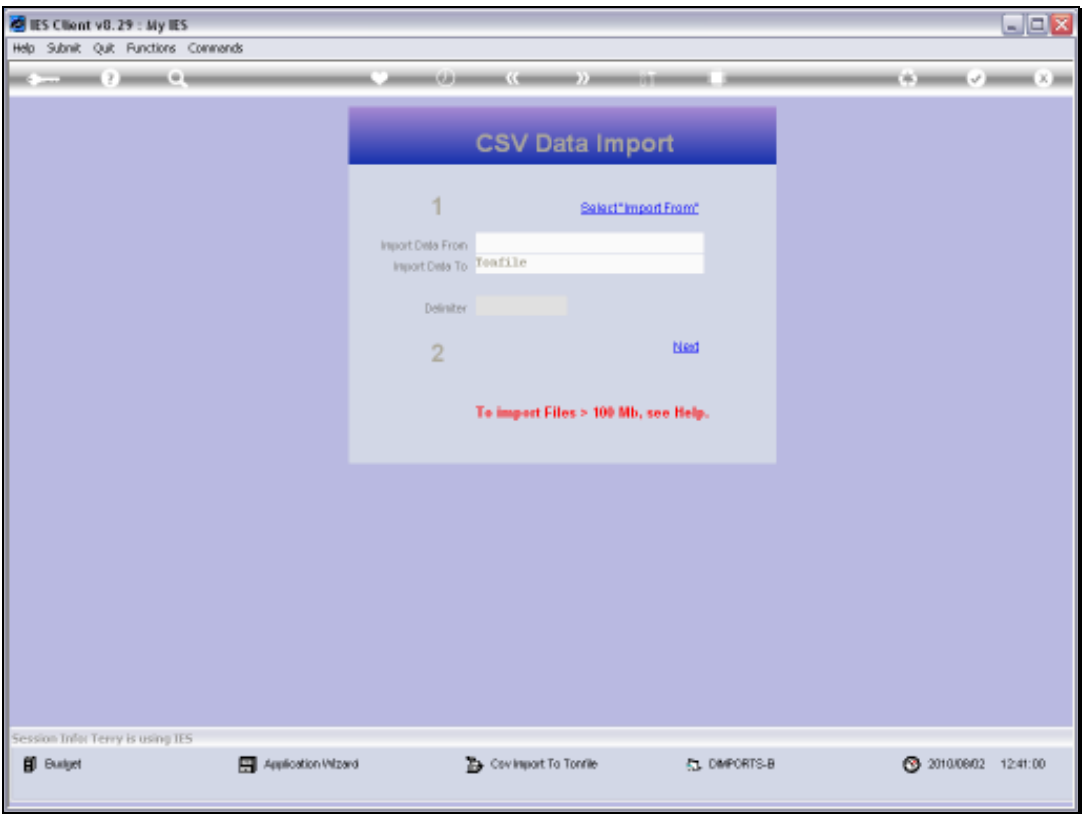

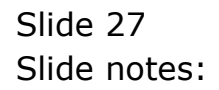

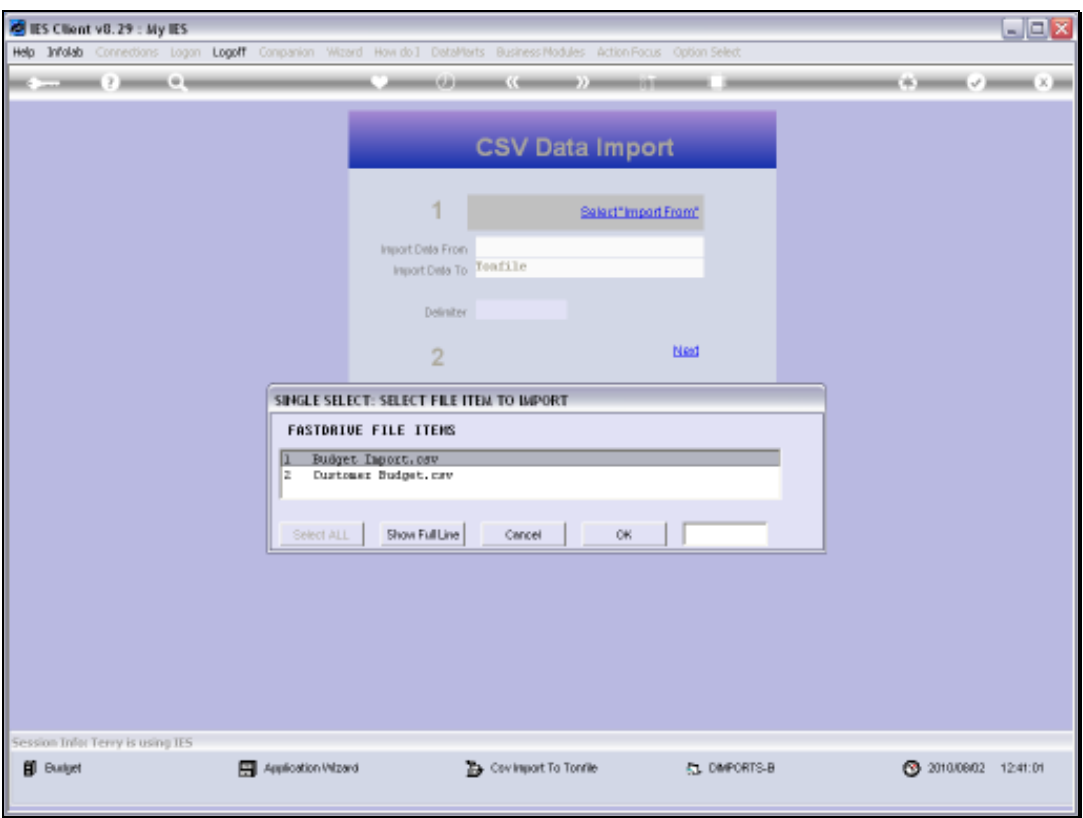

Slide 28 Slide notes:

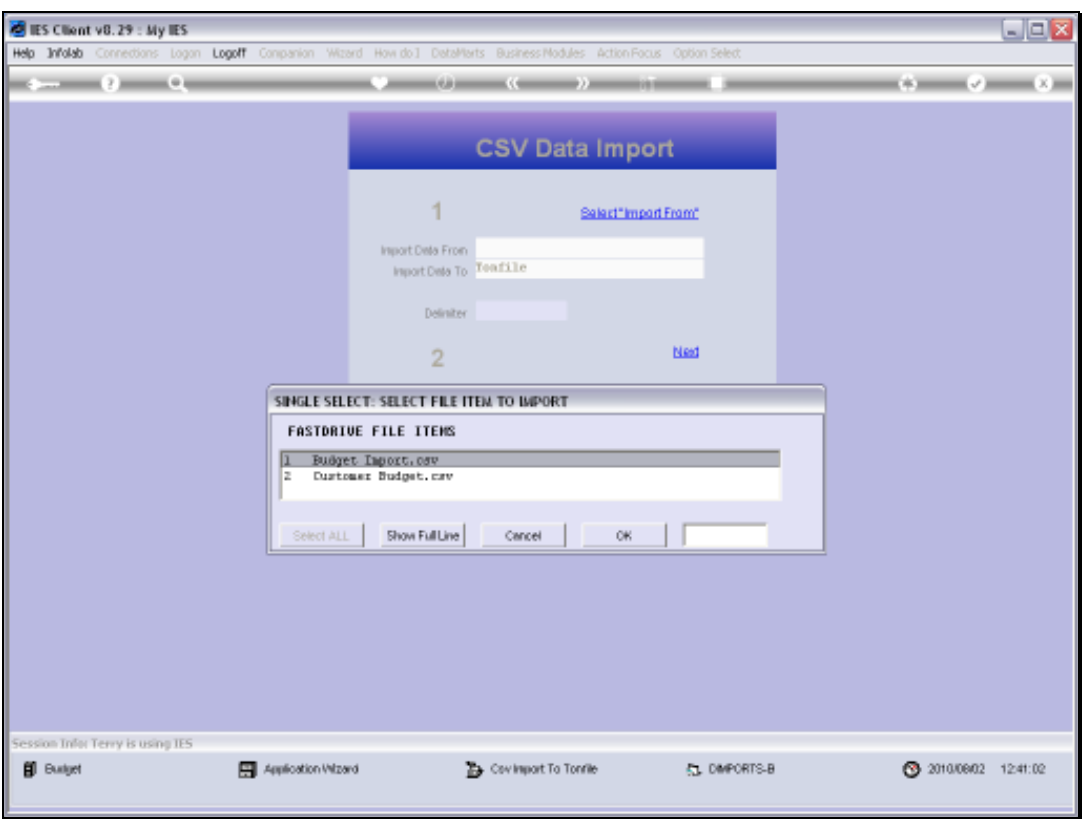

Slide 29 Slide notes:

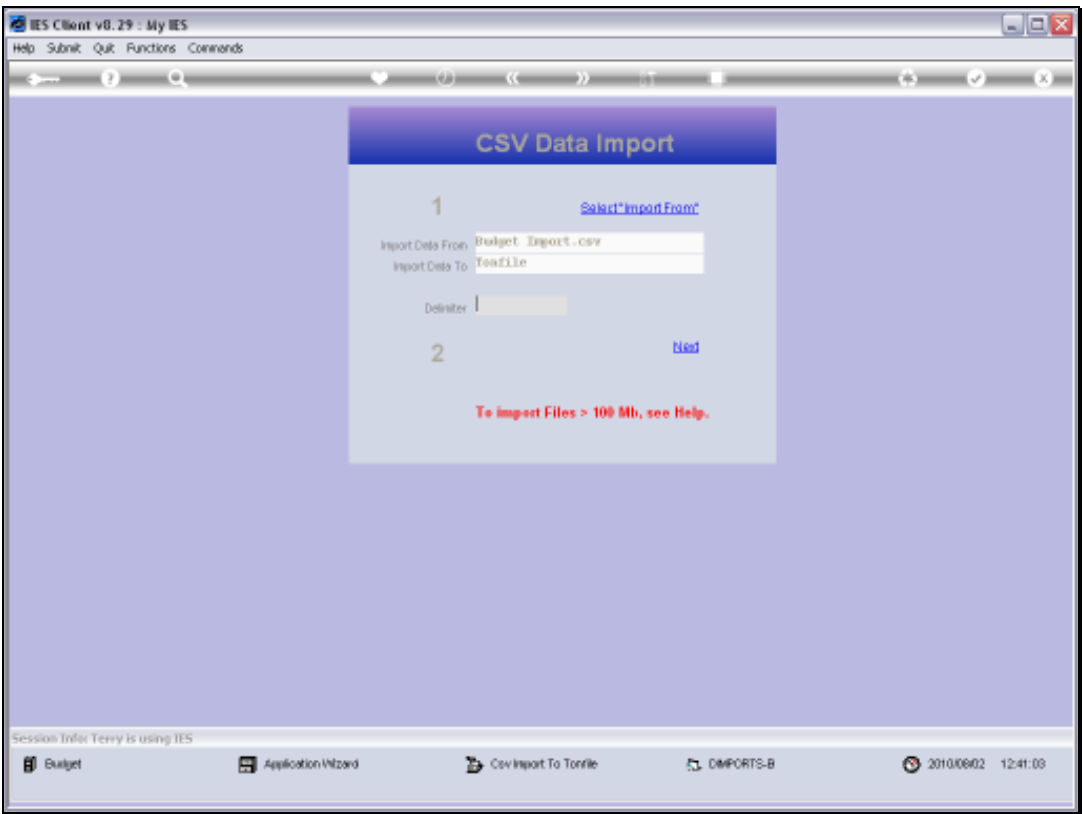

Slide 30 Slide notes:

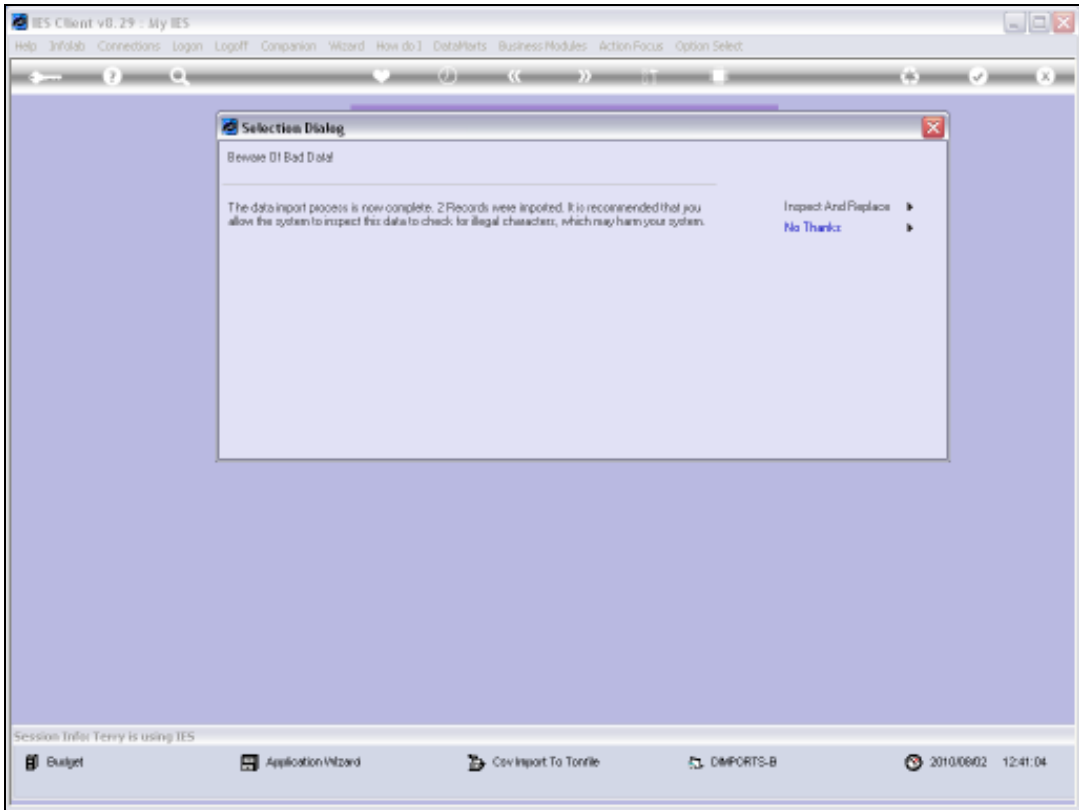

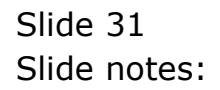

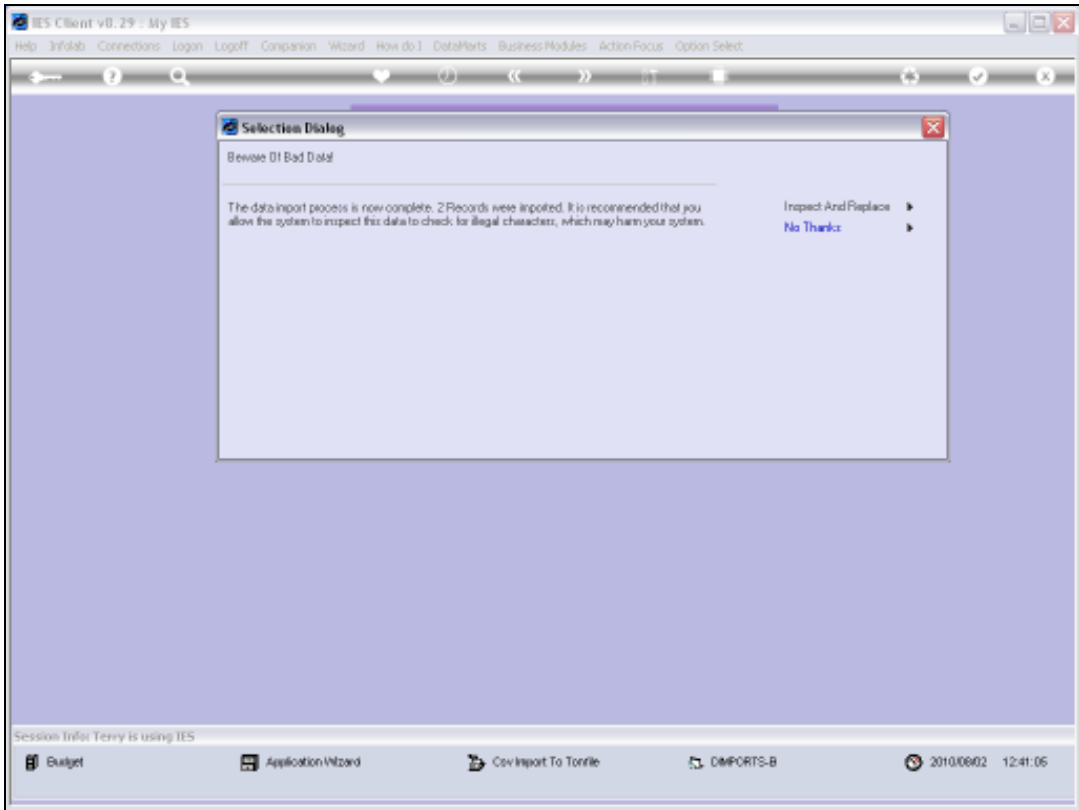

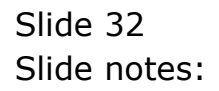

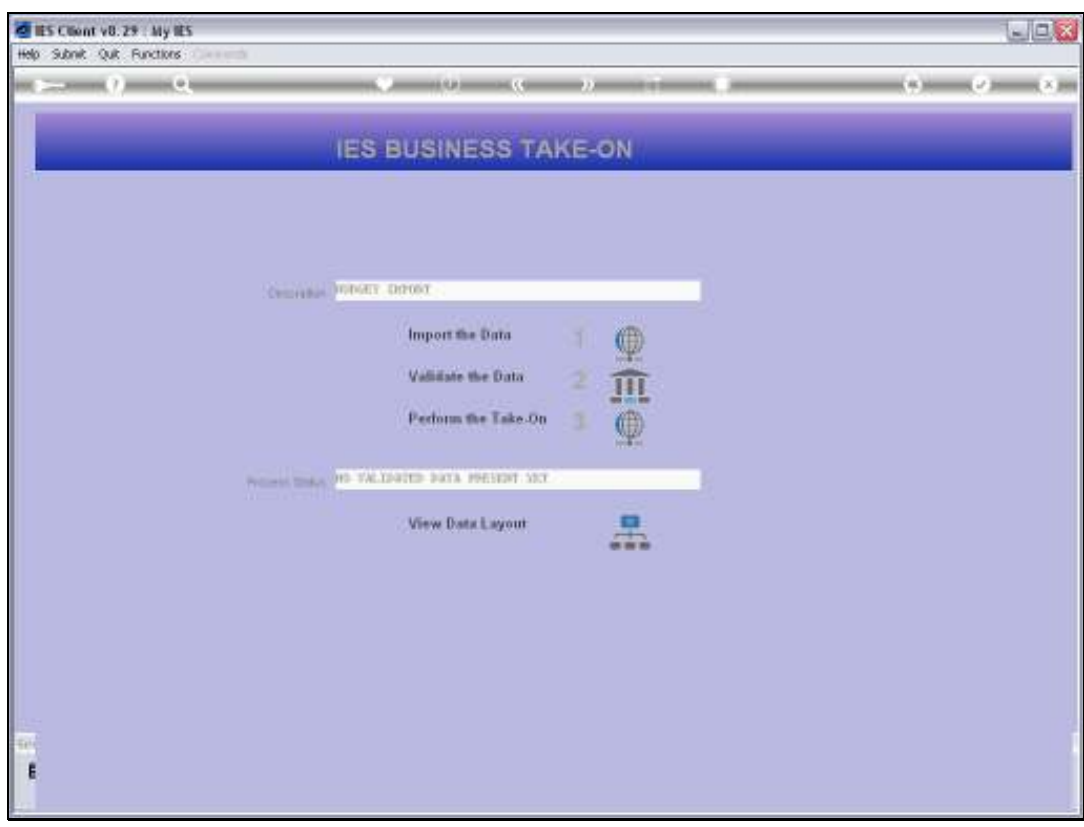

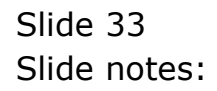

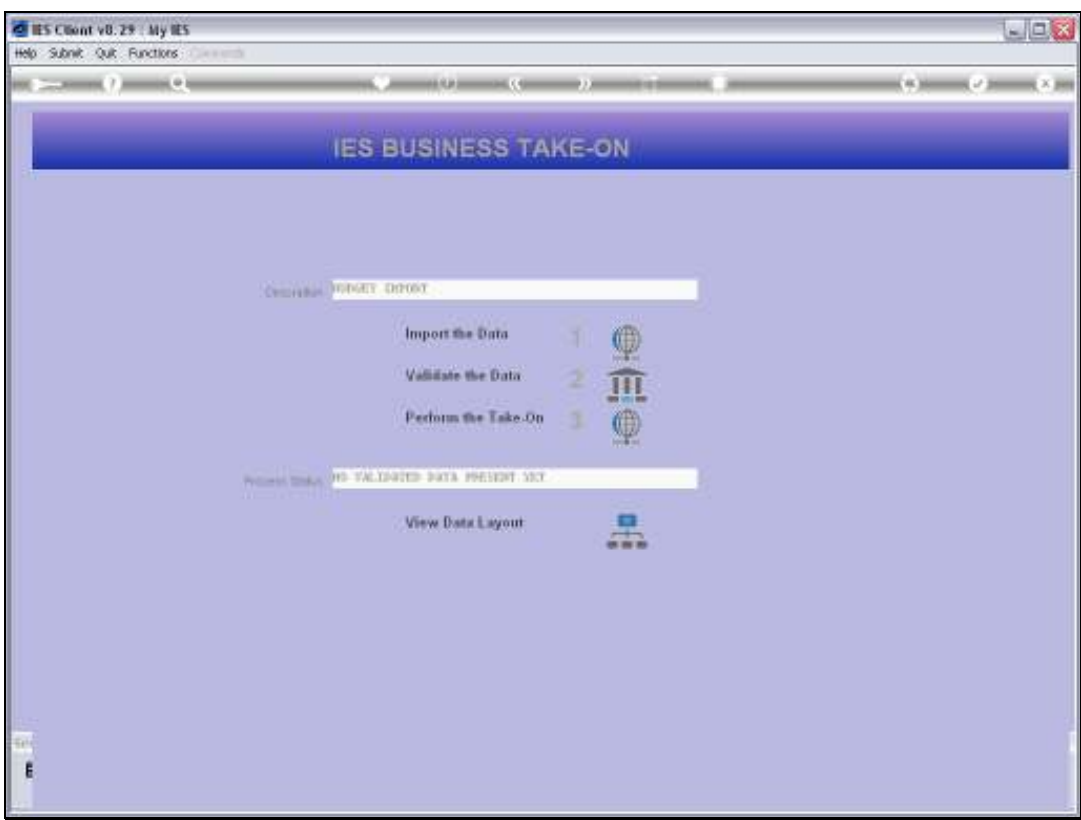

Slide notes: We have to validate the data.

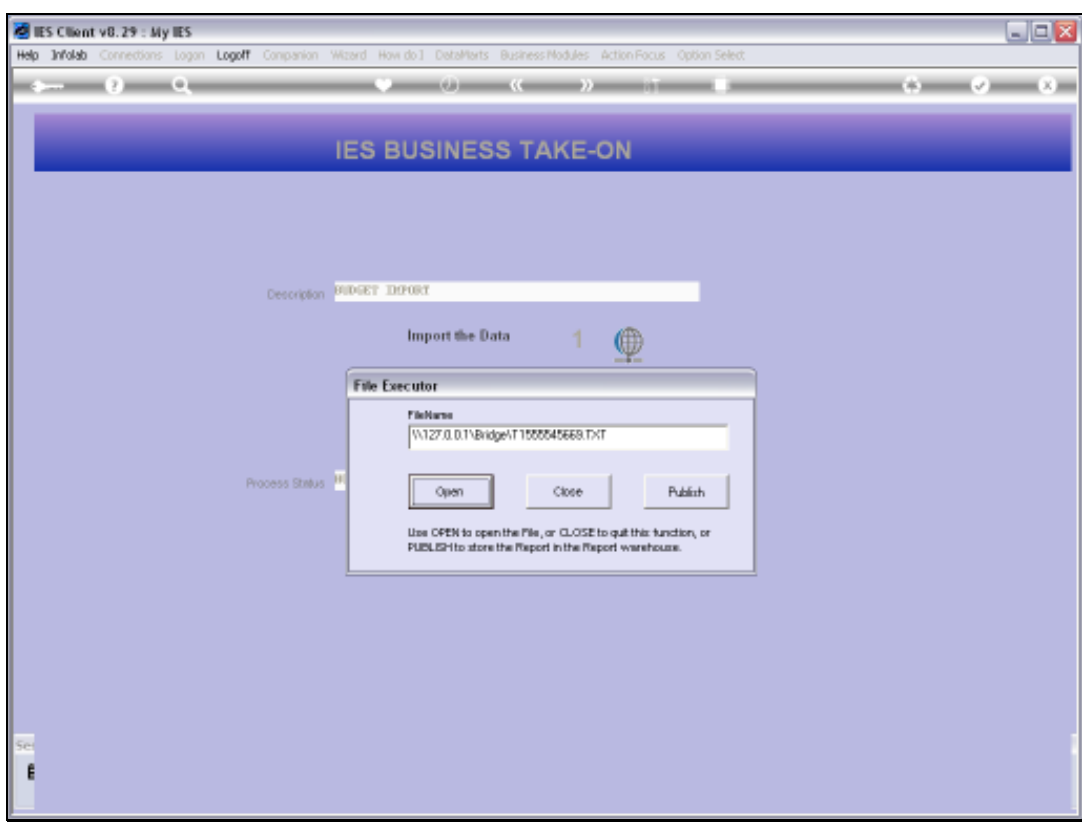

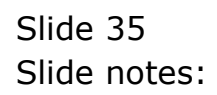

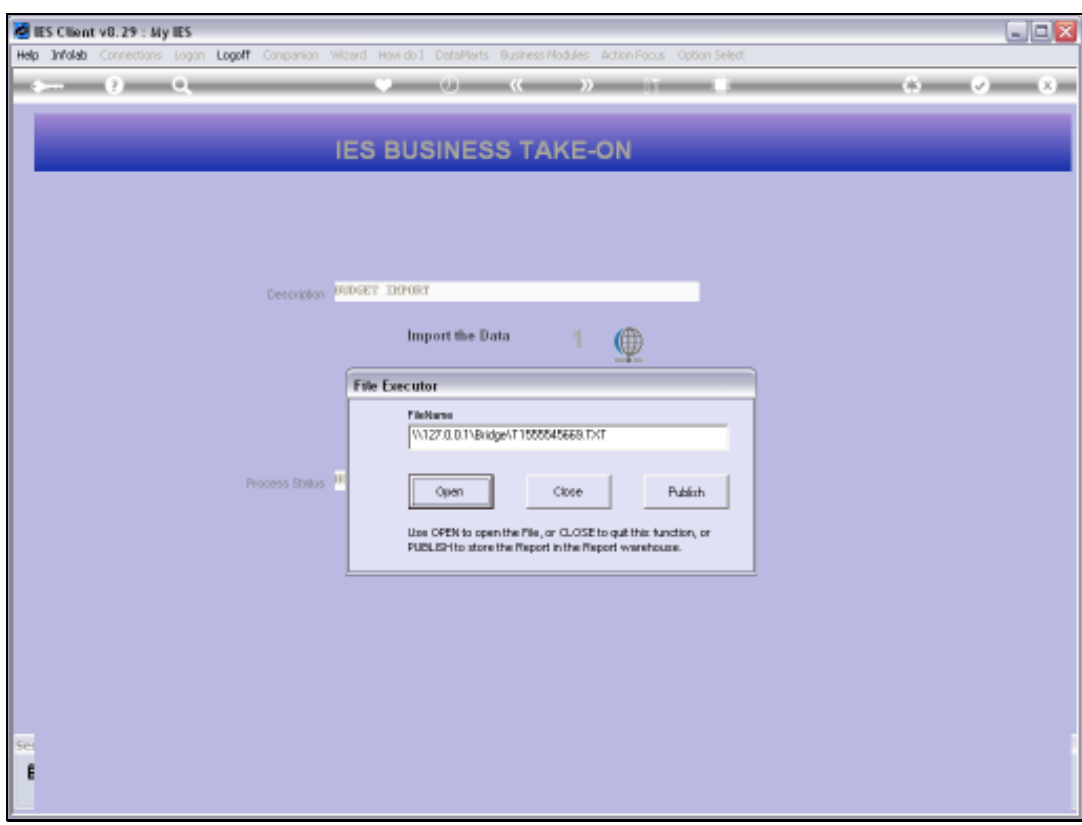

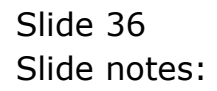

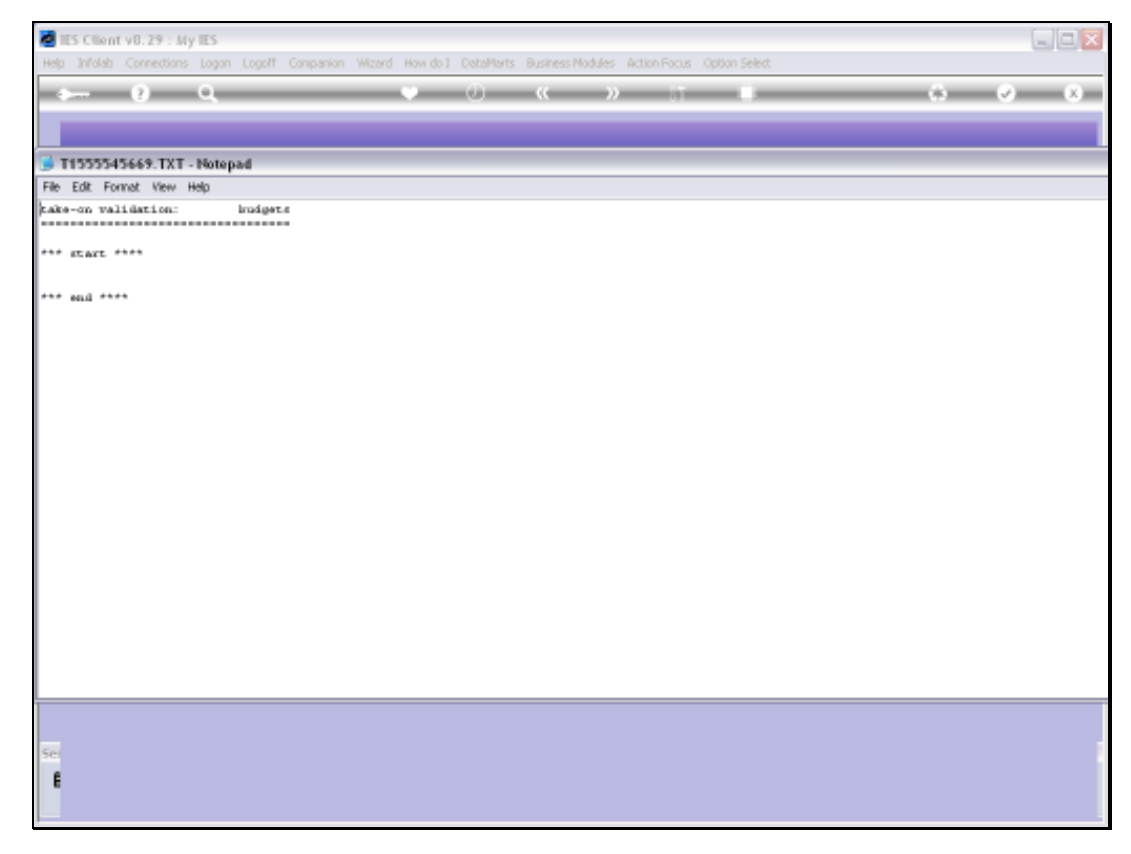

Slide 37 Slide notes:

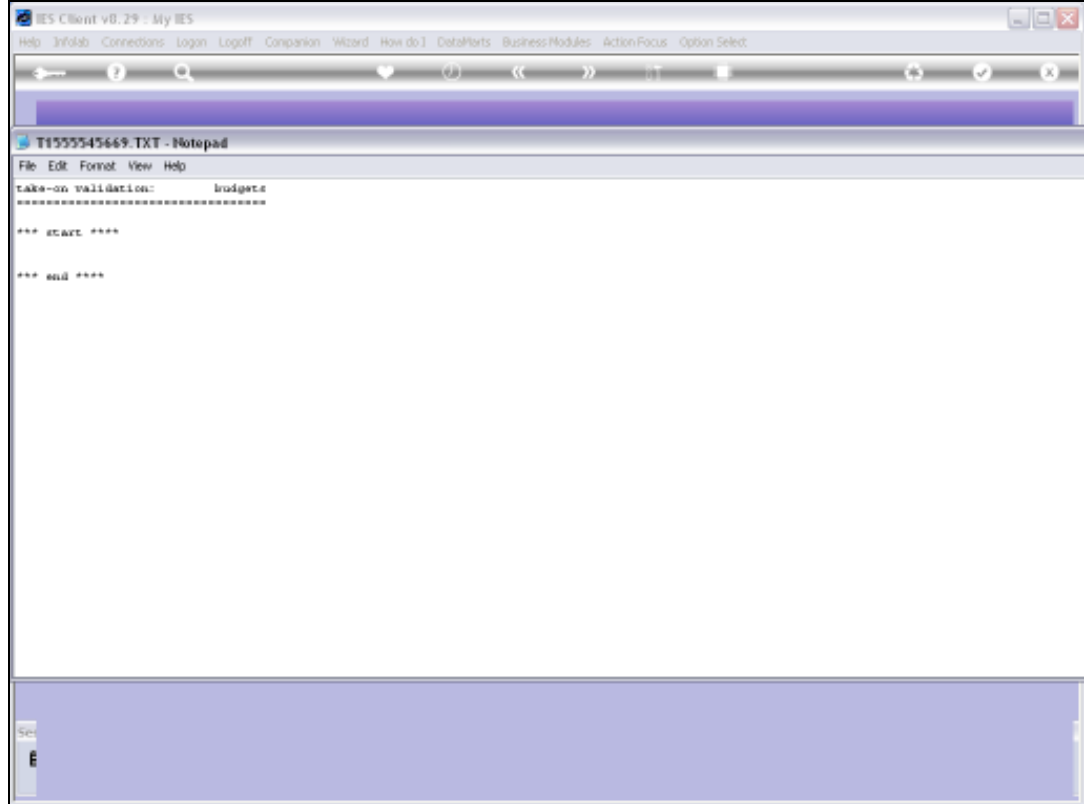

Slide notes: And there may not be any errors between the 'start' and 'end' messages.

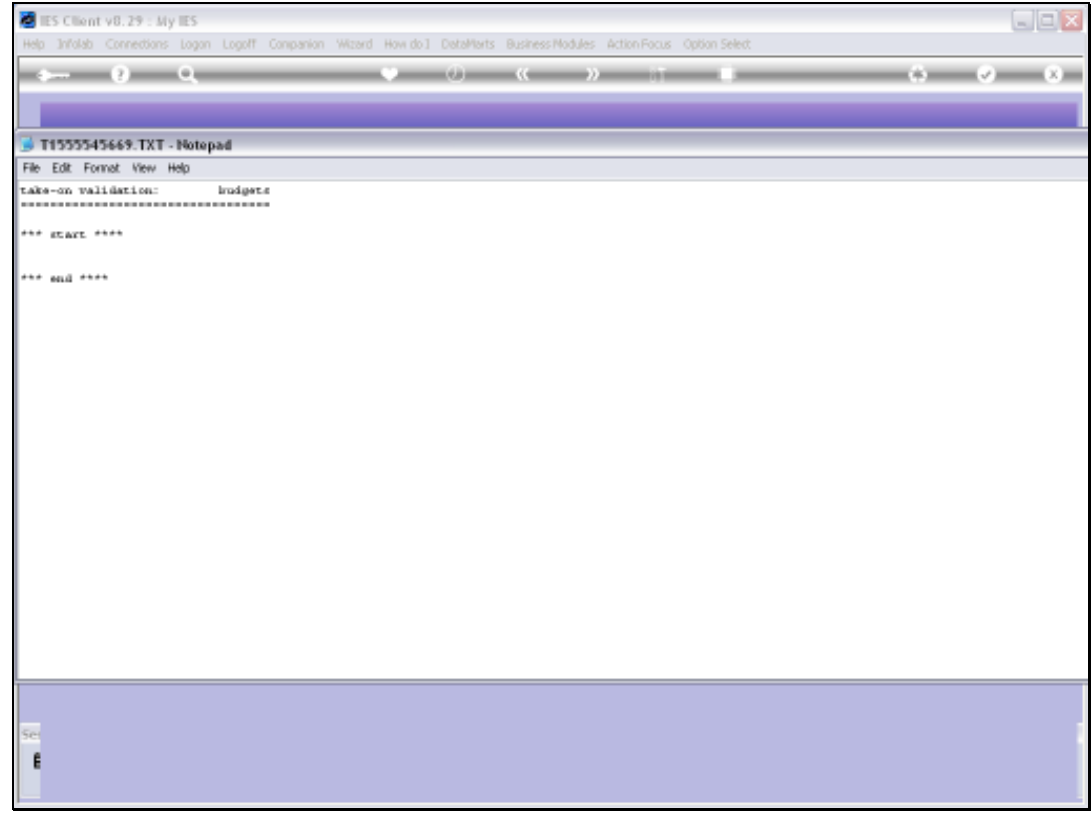

Slide 39 Slide notes:

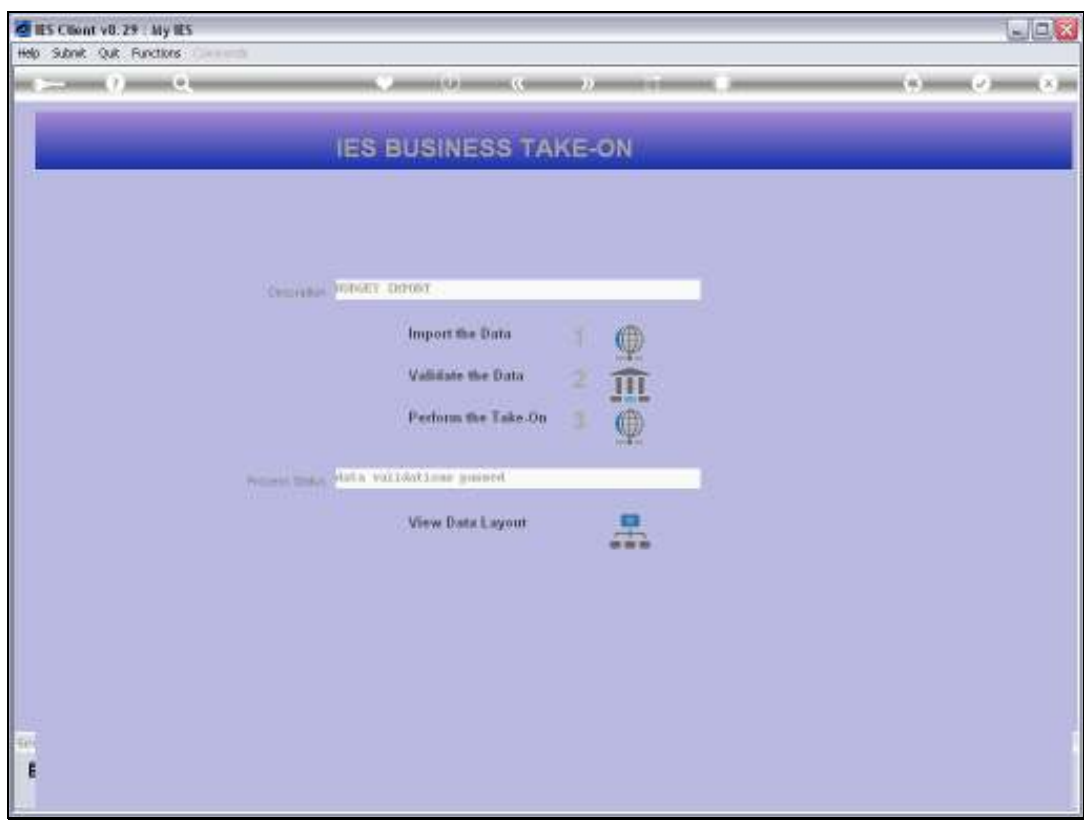

Slide 40 Slide notes:

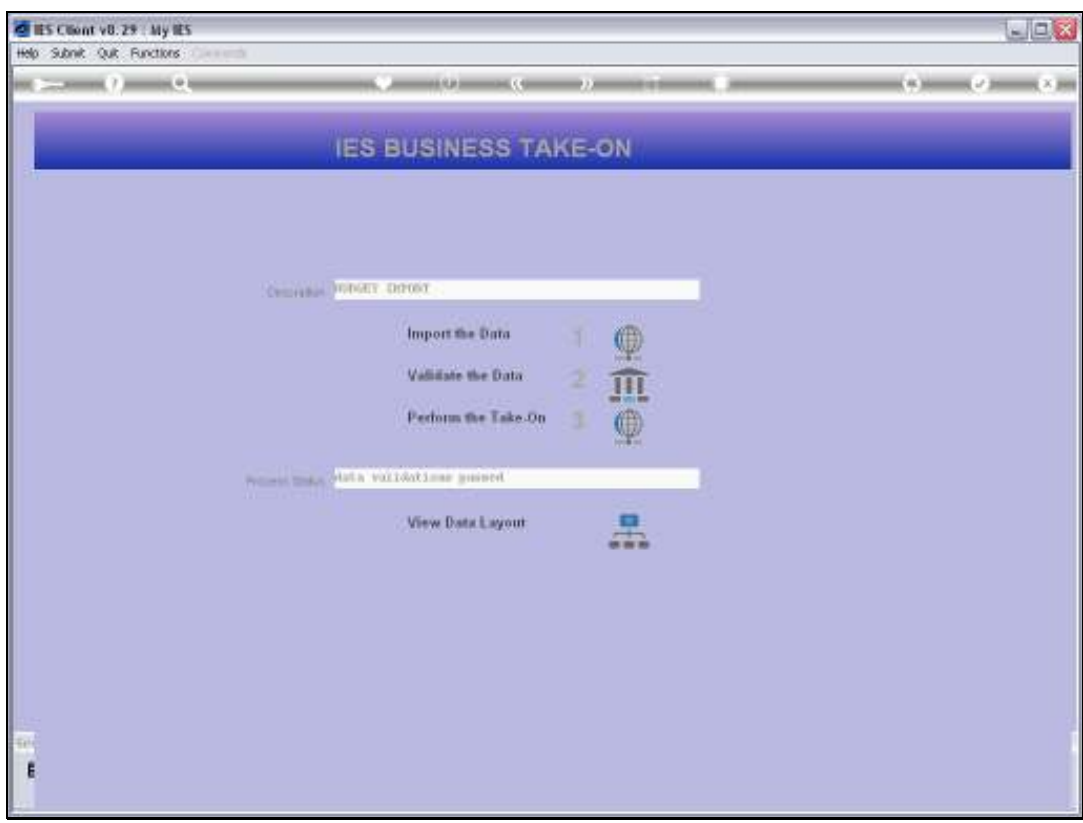

Slide 41 Slide notes:

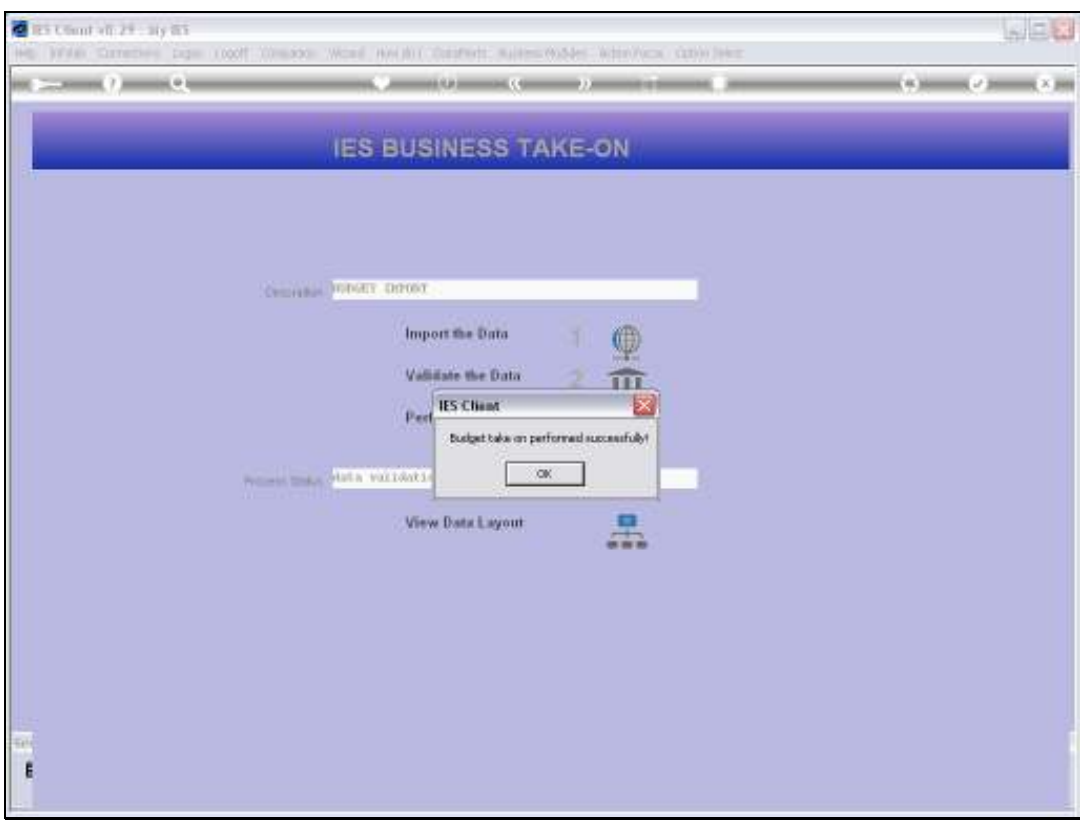

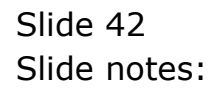

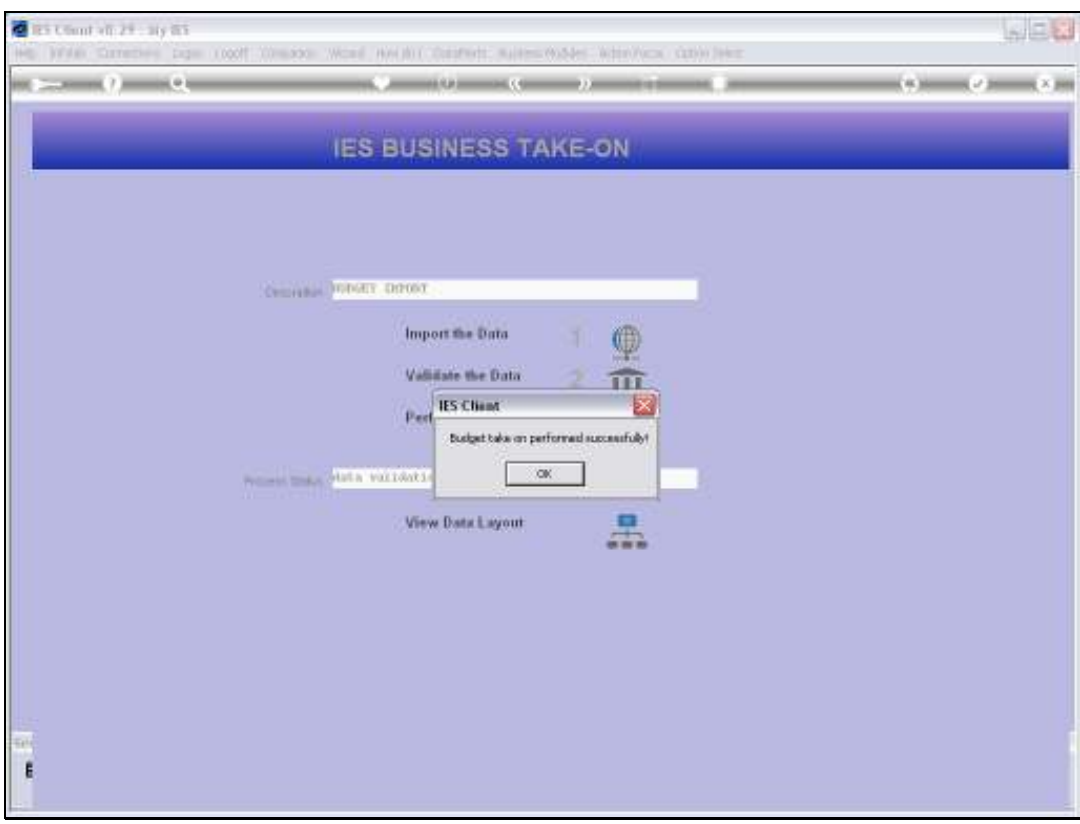

Slide 43 Slide notes:

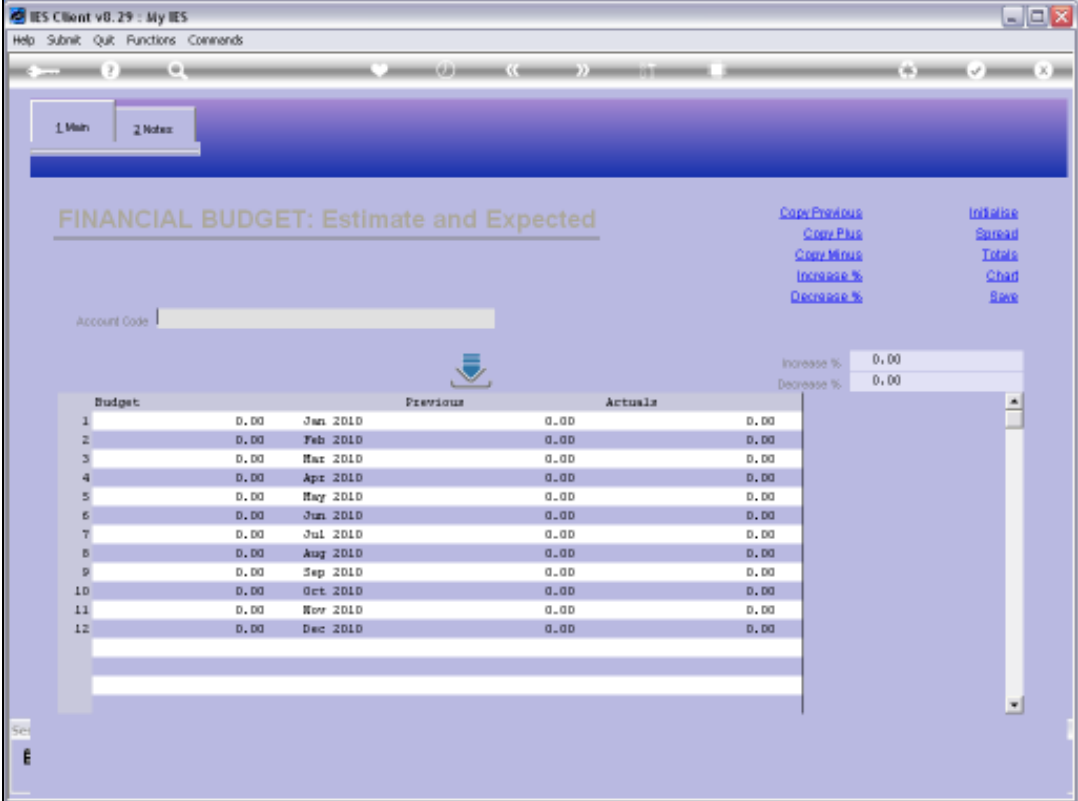

Slide notes: Now we will check that same Account again.

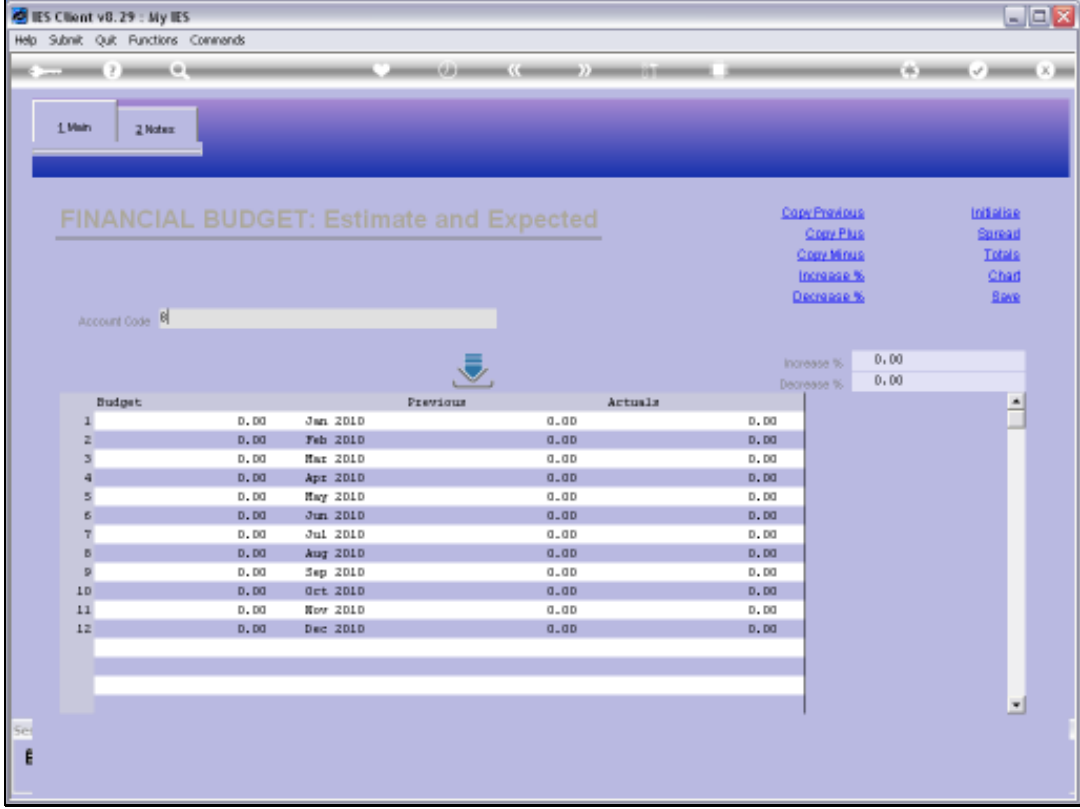

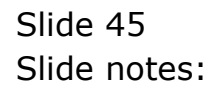

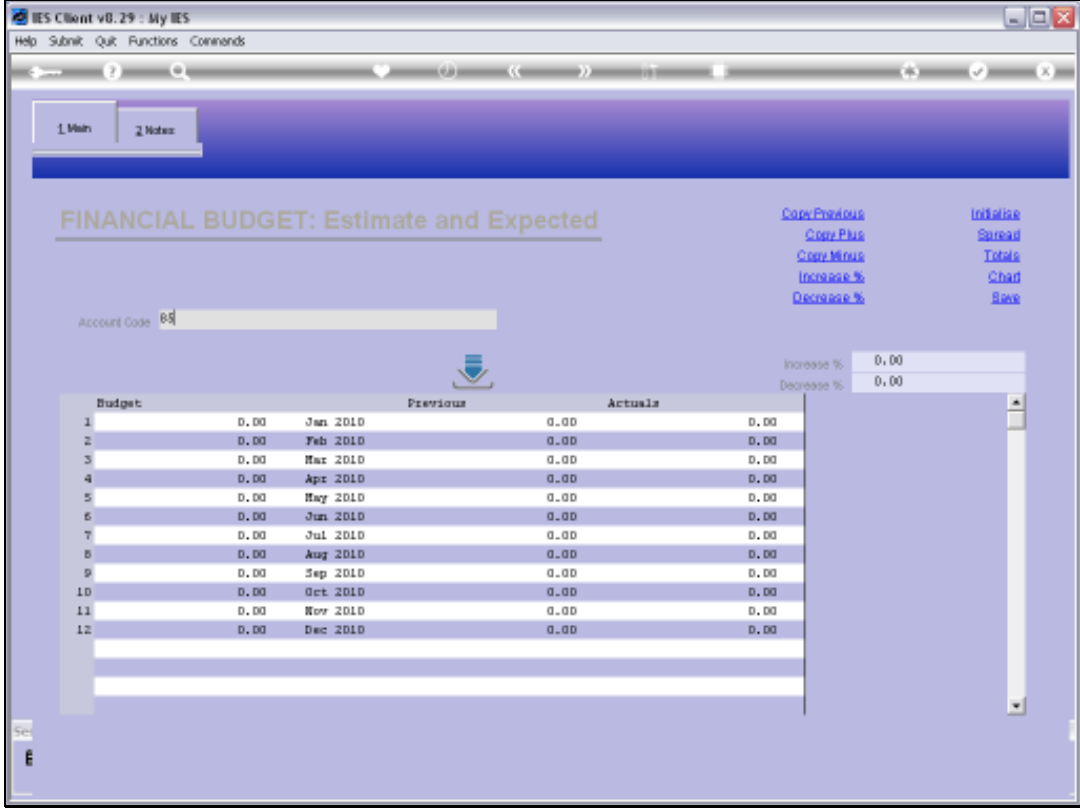

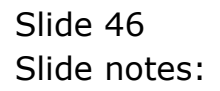

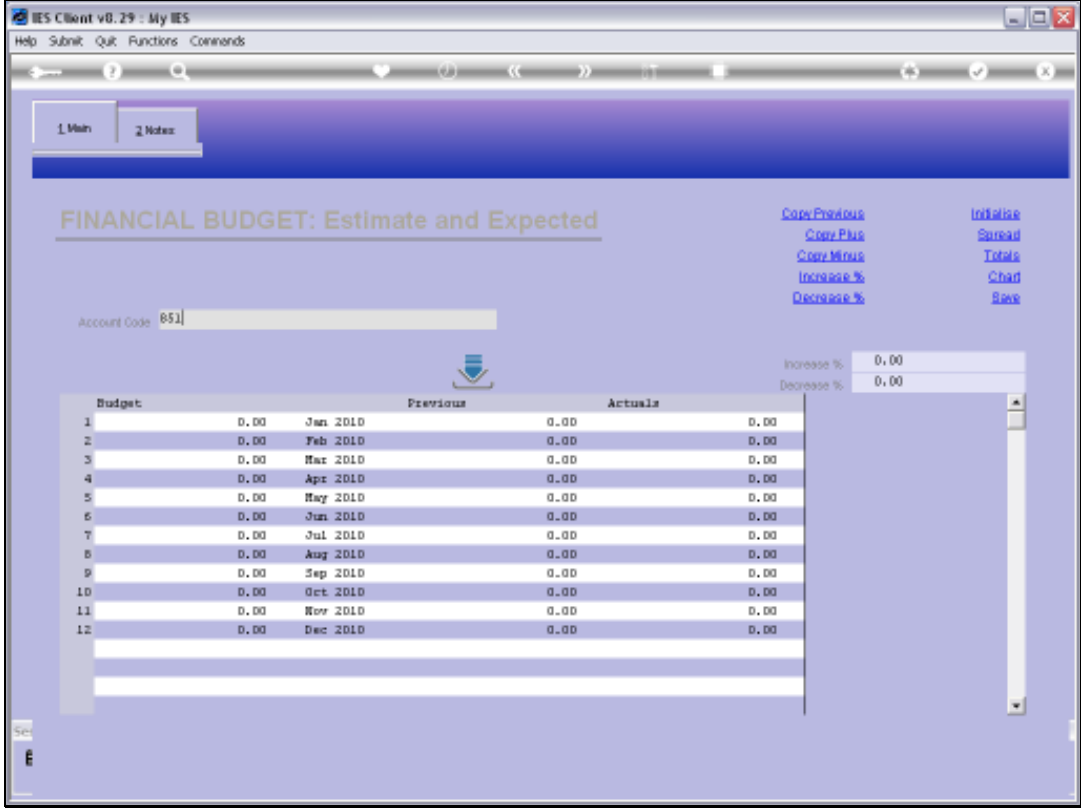

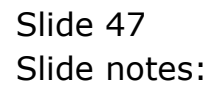

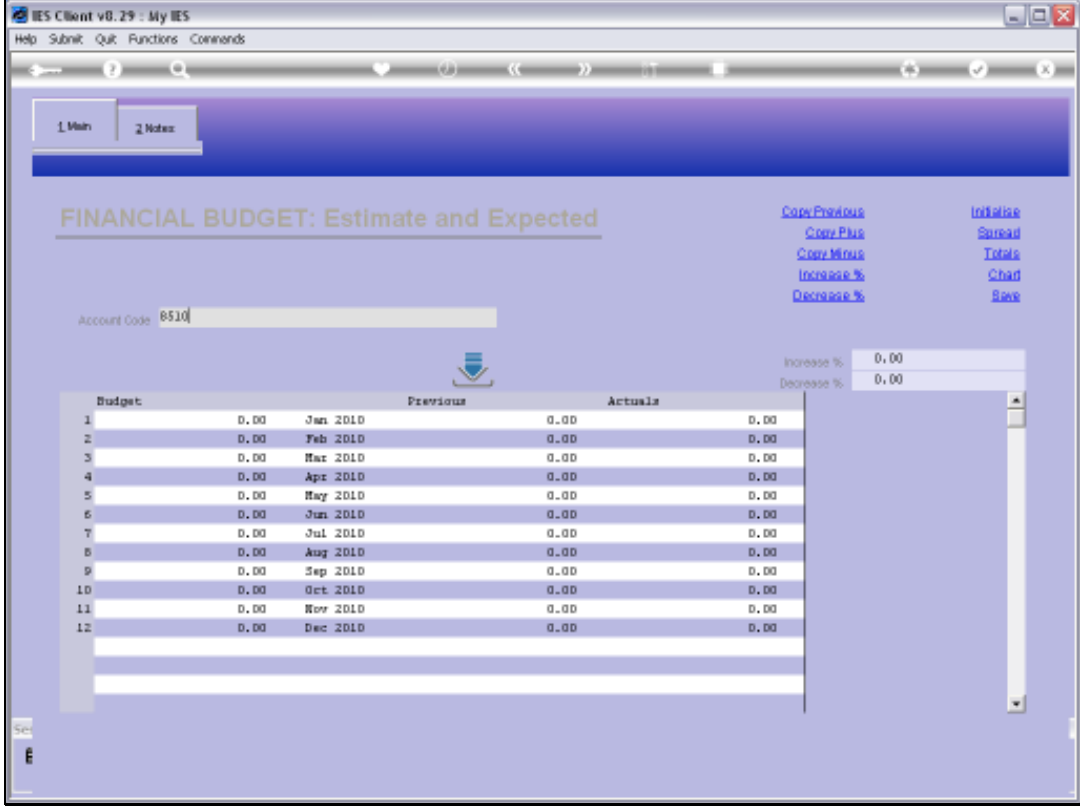

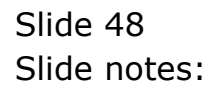

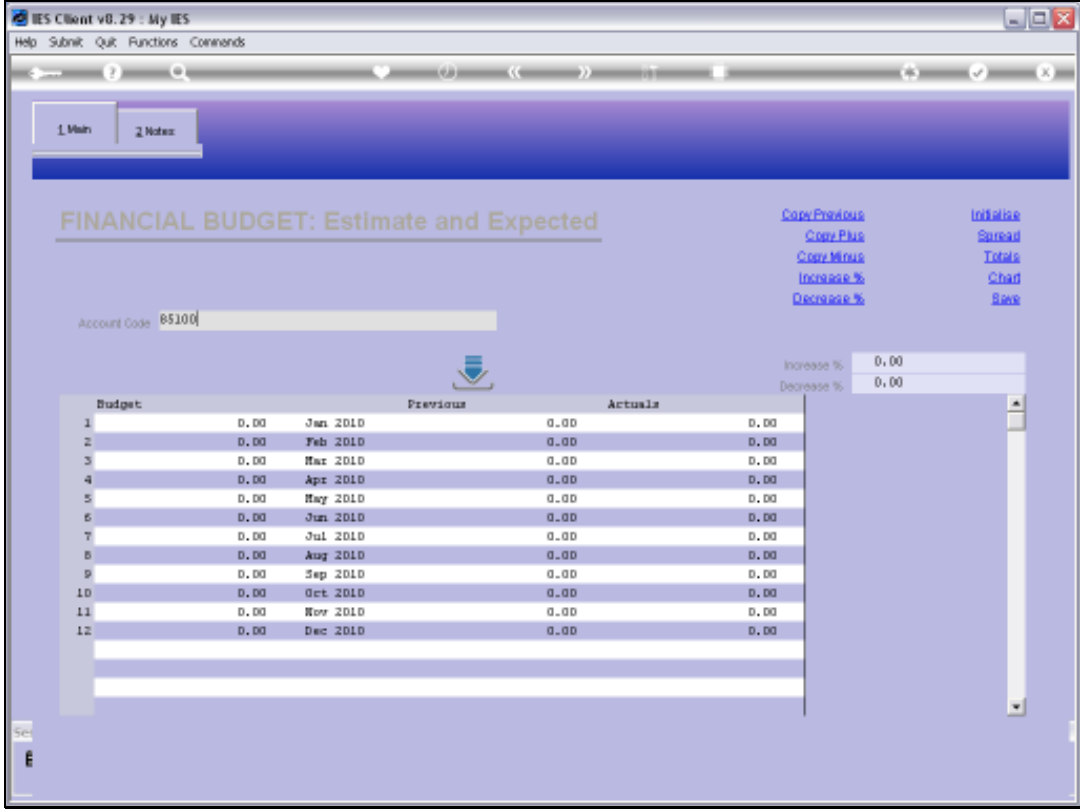

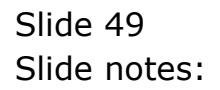

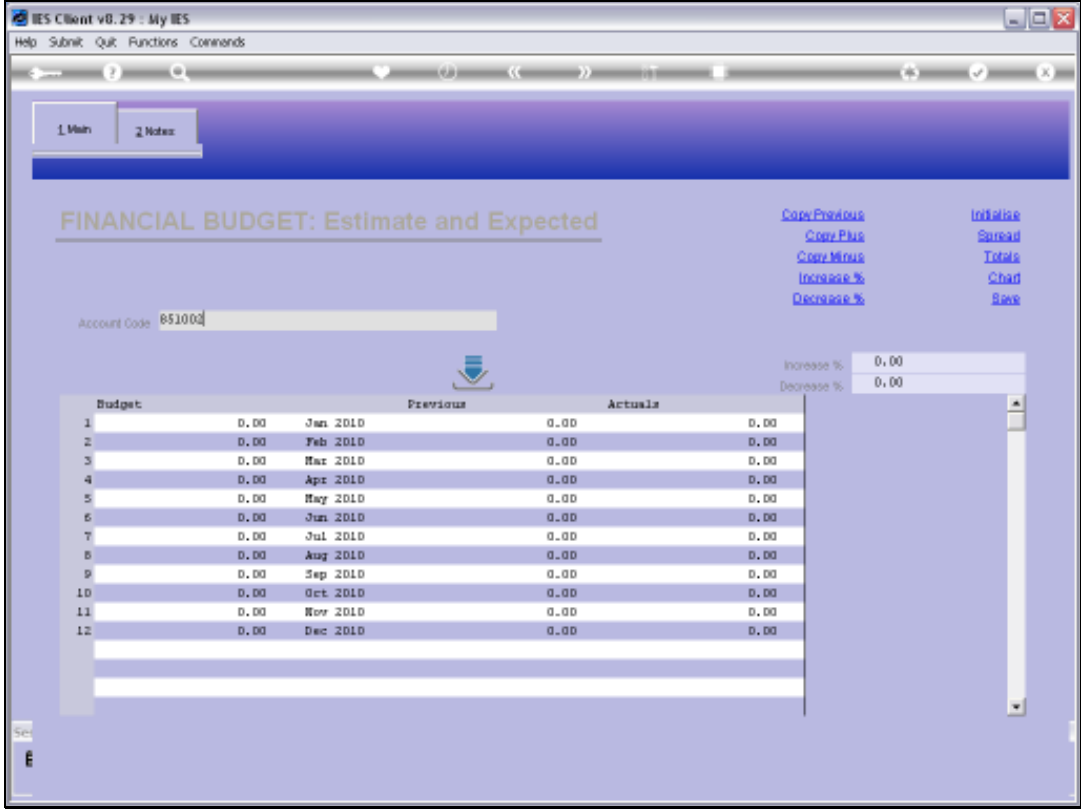

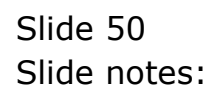

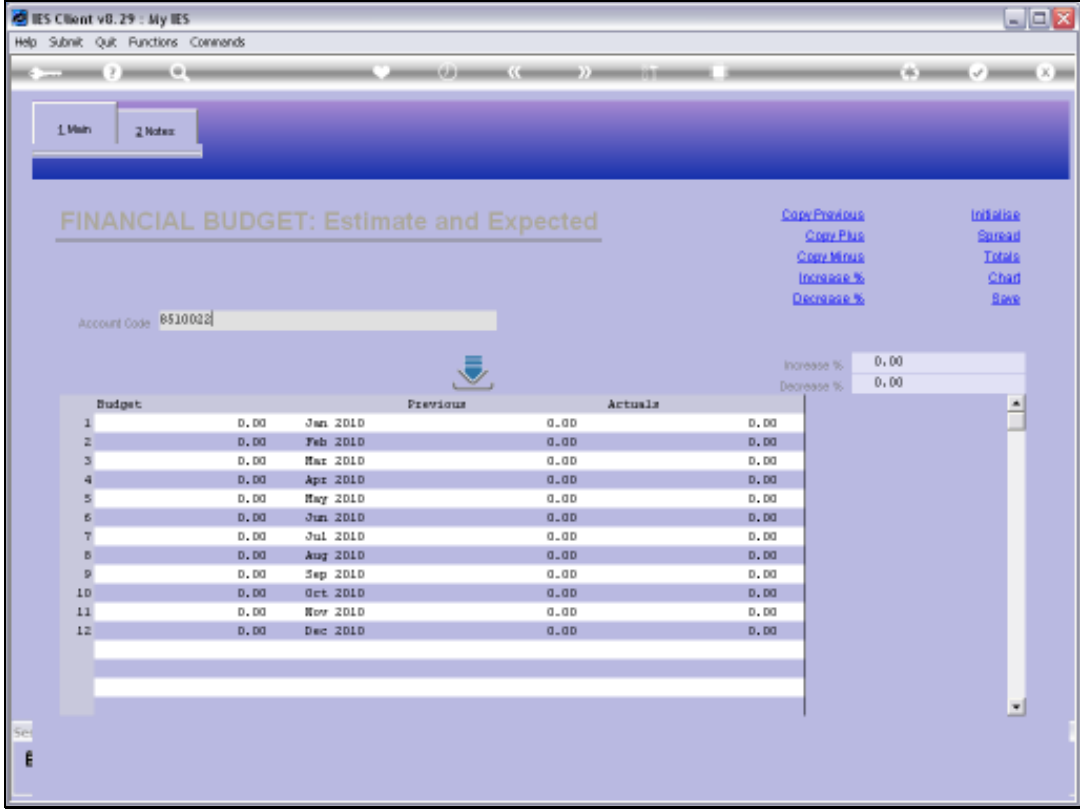

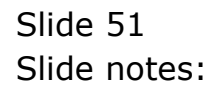

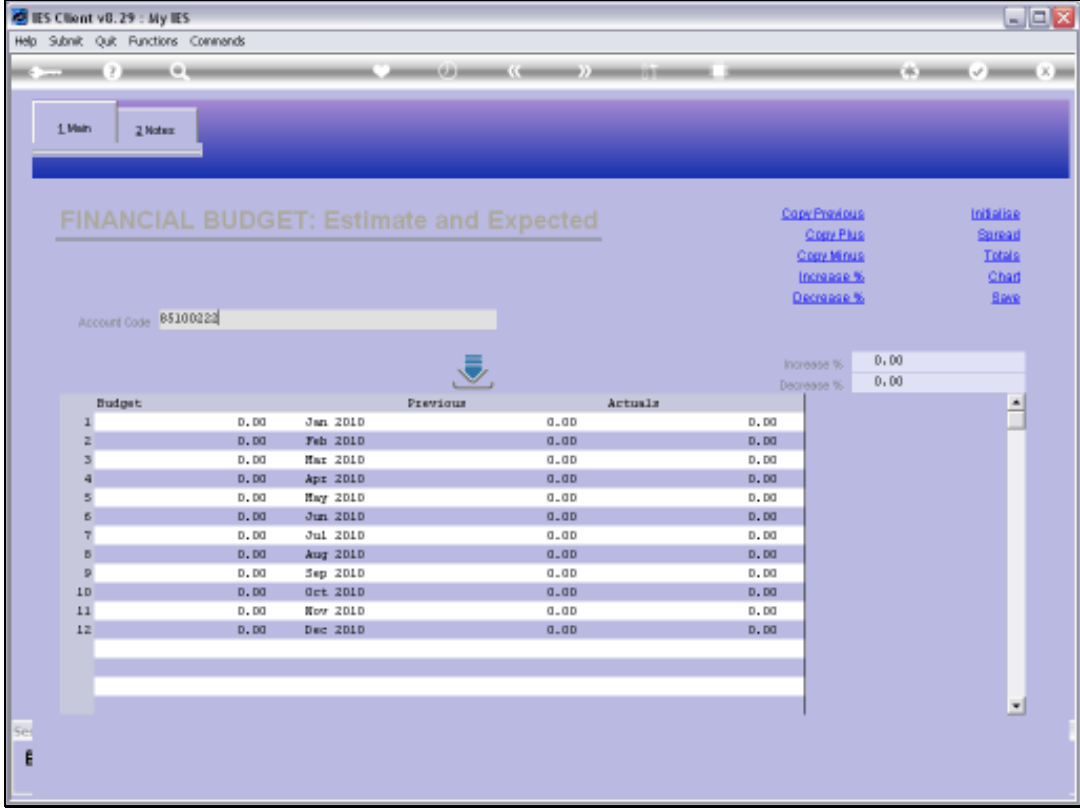

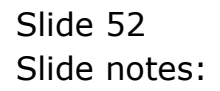

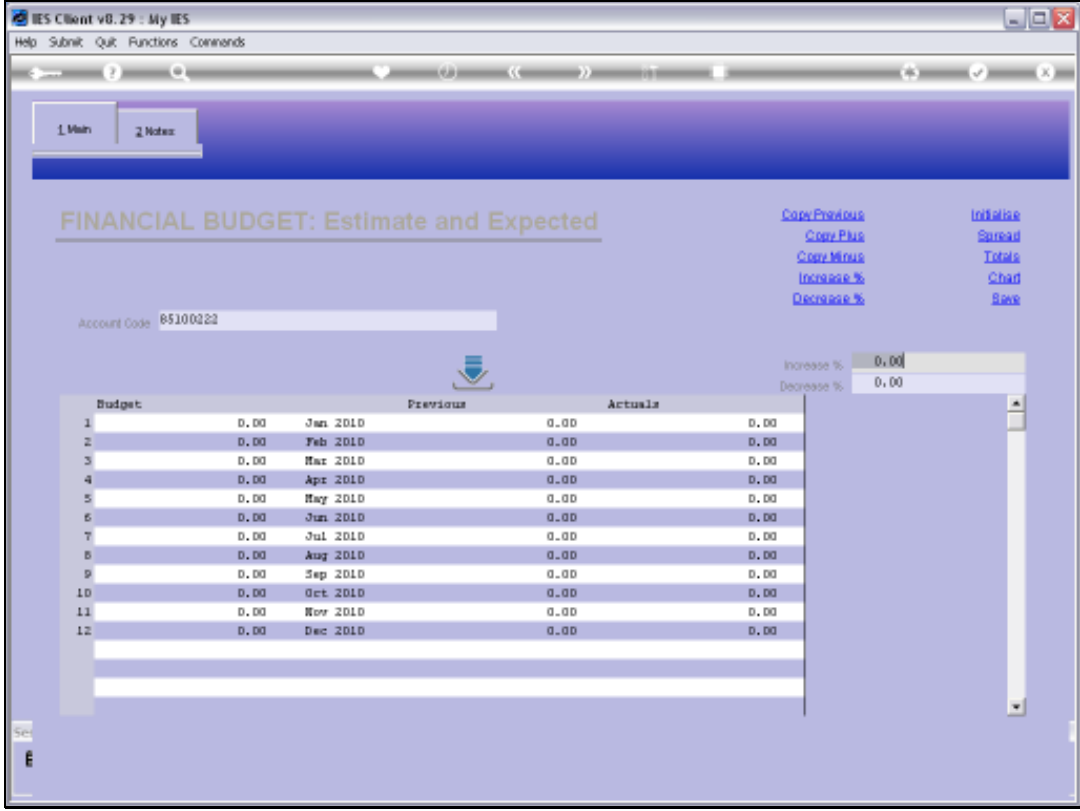

![](_page_52_Figure_3.jpeg)

![](_page_53_Picture_17.jpeg)

Slide notes: July and December have both been updated correctly.

![](_page_54_Picture_16.jpeg)

![](_page_54_Figure_3.jpeg)